# <span id="page-0-0"></span>**Applied HPC with R**

George G. Vega Yon

2023-04-09

# **Table of contents**

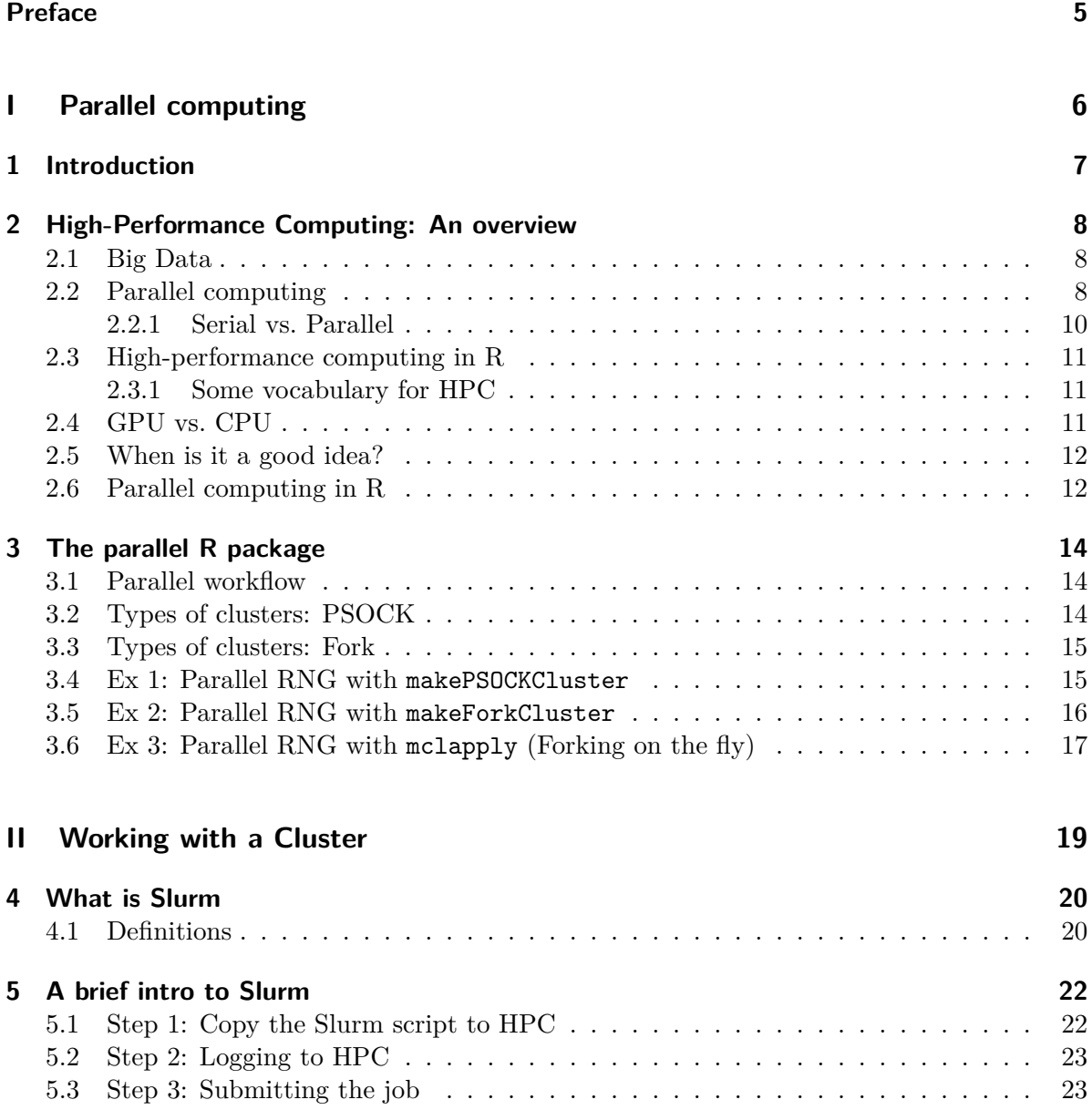

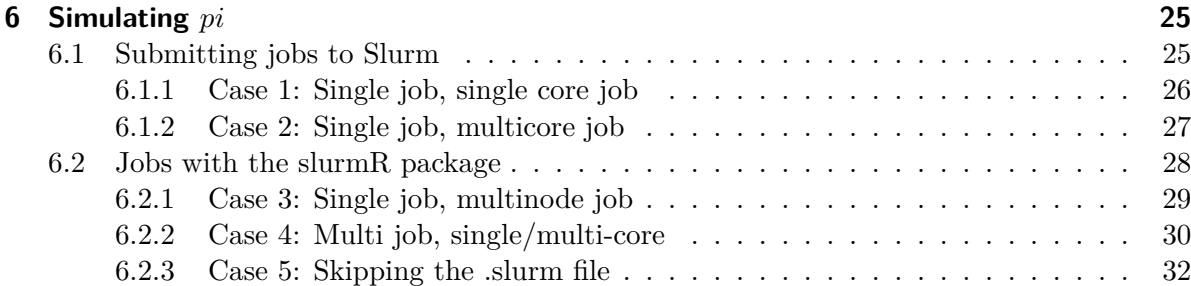

# **[III Using C++](#page-33-0) 34**

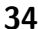

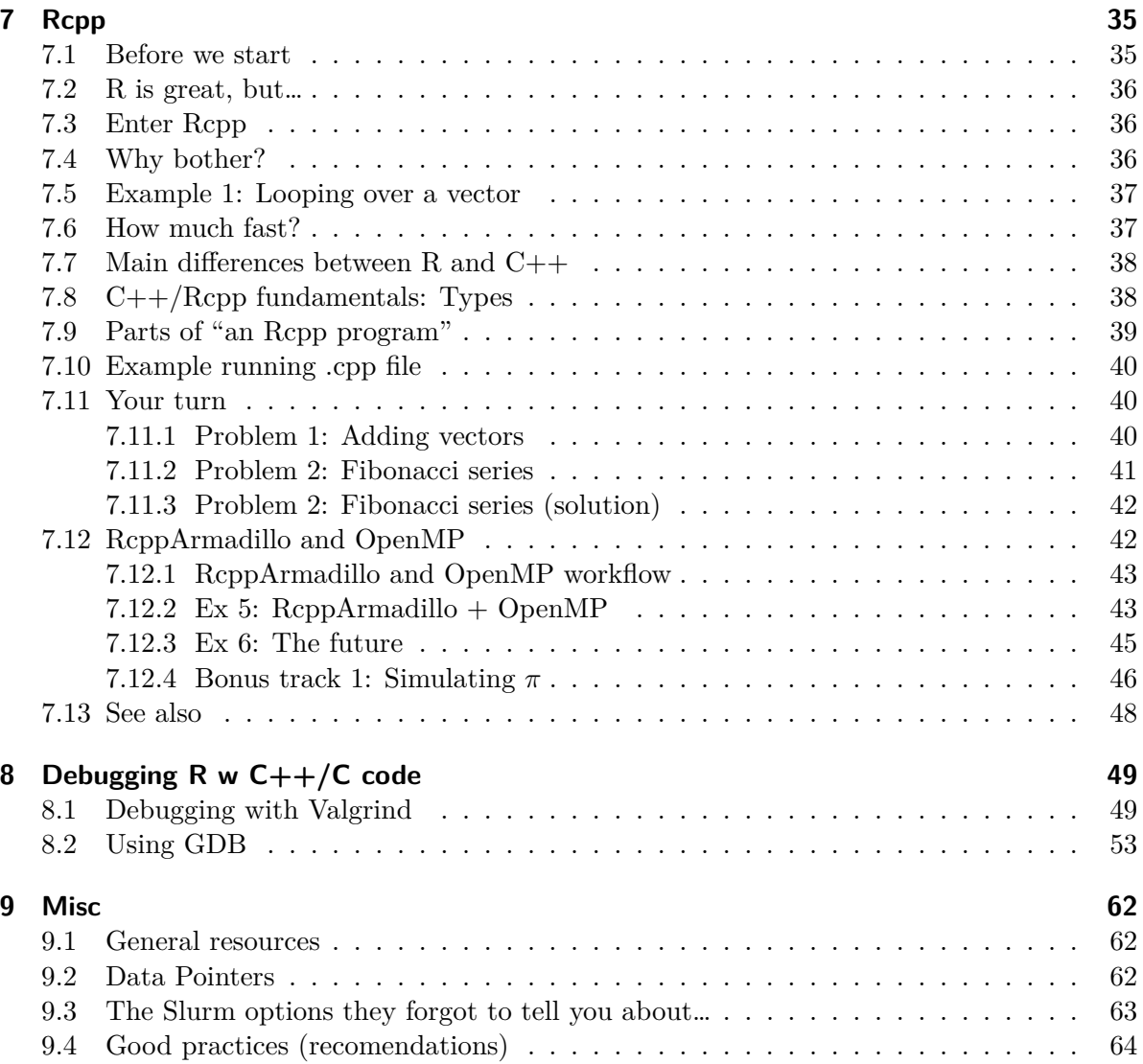

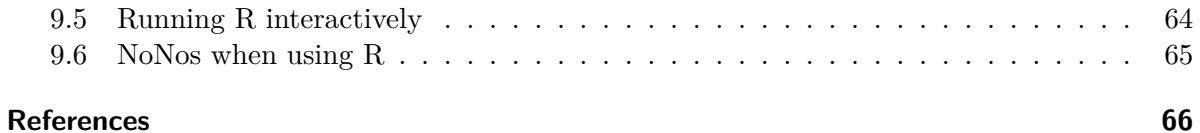

# <span id="page-4-0"></span>**Preface**

The R programming language (R Core Team 2023) can be fantastic for most daily tasks. But as soon as you start dealing with more complicated problems, you may face the for-loop bottleneck. If you ever encounter such a problem, this book is for you. Applied HPC with R is a collection of talks and lectures I have given about speeding up your R code using parallel computing and other resources such as  $C++$ . The contents have been primarily developed during my time at USC and UofU.<sup>[1](#page-4-1)</sup>

The book was written using [quarto](https://quarto.org) and is hosted on  $GitHub$ , where you can access all the source code.

<span id="page-4-1"></span><sup>1</sup>With many to thank, including [Paul Marjoram](https://keck.usc.edu/faculty-search/paul-marjoram/), [Zhi Yang](https://zhiyang.netlify.app/), [Emil Hvitfeldt,](https://www.emilhvitfeldt.com/) [Malcolm Barrett](https://malco.io/), [Garrett Weaver](https://www.linkedin.com/in/gmwusc/), [USC's IMAGE P01 research group](https://p01.uscbiostatistics.org/), and my students both at USC and UoU.

# **Part I**

# <span id="page-5-0"></span>**Parallel computing**

# <span id="page-6-0"></span>**1 Introduction**

While most people see R as a slow programming language, it has powerful features that dramatically accelerate your code<sup>[1](#page-6-1)</sup>. Although R wasn't necessarily built for speed, there are some tools and ways in which we can accelerate R. This chapter introduces what we will understand as High-performance computing in R.

<span id="page-6-1"></span><sup>&</sup>lt;sup>1</sup>Nonetheless, this claim can be said about almost any programming language; there are notable examples like the R package [data.table](https://cran.r-project.org) (Dowle and Srinivasan 2021) which has been demonstrated to [out-perform most](https://h2oai.github.io/db-benchmark/) [data wrangling tools.](https://h2oai.github.io/db-benchmark/)

# <span id="page-7-0"></span>**2 High-Performance Computing: An overview**

From R's perspective, we can think of HPC in terms of two or three things:<sup>[1](#page-7-3)</sup> Big data, parallel computing, and compiled code.

### <span id="page-7-1"></span>**2.1 Big Data**

When we talk about big data, we refer to cases where your computer struggles to handle a dataset. A typical example of the latter is when the number of observations (rows) in your data frame is [too many to fit a linear regression model](https://stackoverflow.com/q/10326853/2097171). Instead of buying a bigger computer, there are many good solutions to solve memory-related problems:

- **Out-of-memory storage**. The idea is simple, instead of using your RAM to load the data, use other methods to load the data. Two notewirthy alternatives are the [bigmemory](https://CRAN.R-project.org/package=bigmemory) and [implyr](https://cran.r-project.org/package=implyr) R packages. The bigmemory package provides methods for using "*file-backed*" matrices. On the other hand, implyr implements a wrapper to access Apache Impala, an [SQL query engine for a cluster running Apache Hadoop.](https://en.wikipedia.org/w/index.php?title=Apache_Impala&oldid=1116544272)
- **Efficient algorithms for big data**: To avoid running out of memory with your regression analysis, the R packages [biglm](https://cran.r-project.org/package=biglm) and [biglasso](https://cran.r-project.org/package=biglasso) deliver highly-efficient alternatives to glm and glmnet, respectively. Now, if your data fits your RAM, but you still struggle with data wrangling, the [data.table](https://CRAN.R-project.org/package=data.table) package is the solution.
- **Store it more efficiently**: Finally, when it comes to linear algebra, the [Matrix](https://CRAN.R-project.org/package=Matrix) R package shines with its formal classes and methods for managing Sparse Matrices, *i.e.*, big matrices whose entries are primarily zeros; for example, the dgCMatrix objects. Furthermore, Matrix comes shipped with R, which makes it even more appealing.

# <span id="page-7-2"></span>**2.2 Parallel computing**

We will focus on the **S**ingle **I**nstruction stream **M**ultiple **D**ata stream.

In general terms, a parallel computing program is one in which we use two or more *computational threads* simultaneously. Although computational thread usually means core, there are

<span id="page-7-3"></span><sup>&</sup>lt;sup>1</sup>Make sure to check out [CRAN Task View on HPC.](https://CRAN.R-project.org/view=HighPerformanceComputing)

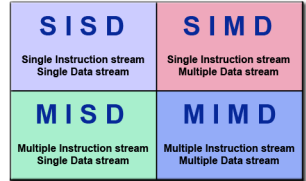

#### Figure 2.1: Flynn's Classical Taxonomy (Blaise Barney, **[Introduction to Parallel Com](https://computing.llnl.gov/tutorials/parallel_comp/)puting**[, Lawrence Livermore National Laboratory\)](https://computing.llnl.gov/tutorials/parallel_comp/)

multiple levels at which a computer program can be parallelized. To understand this, we first need to see what composes a modern computer:

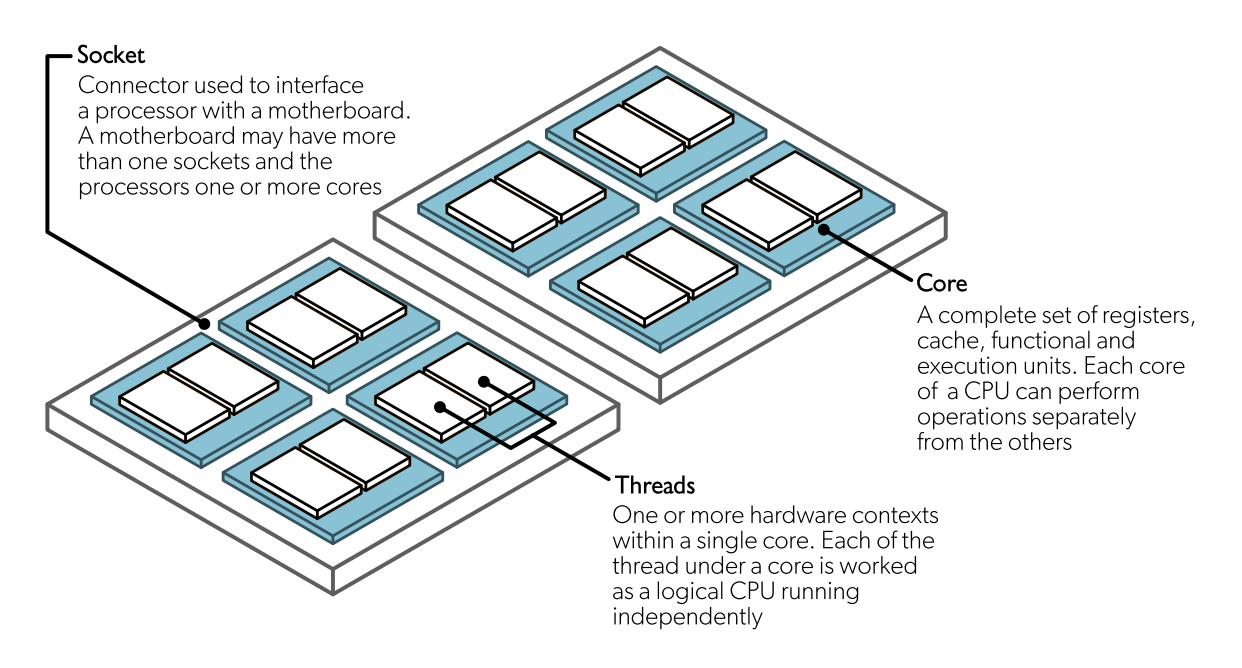

Figure 2.2: Source: Original figure from LUMI consortium documentation (LUMI consortium 2023)

Streaming SIMD Extensions [[SSE](https://en.wikipedia.org/w/index.php?title=Streaming_SIMD_Extensions&oldid=1149173008)] and Advanced Vector Extensions [[AVX](https://en.wikipedia.org/w/index.php?title=Advanced_Vector_Extensions&oldid=1148504462)]

# <span id="page-9-0"></span>**2.2.1 Serial vs. Parallel**

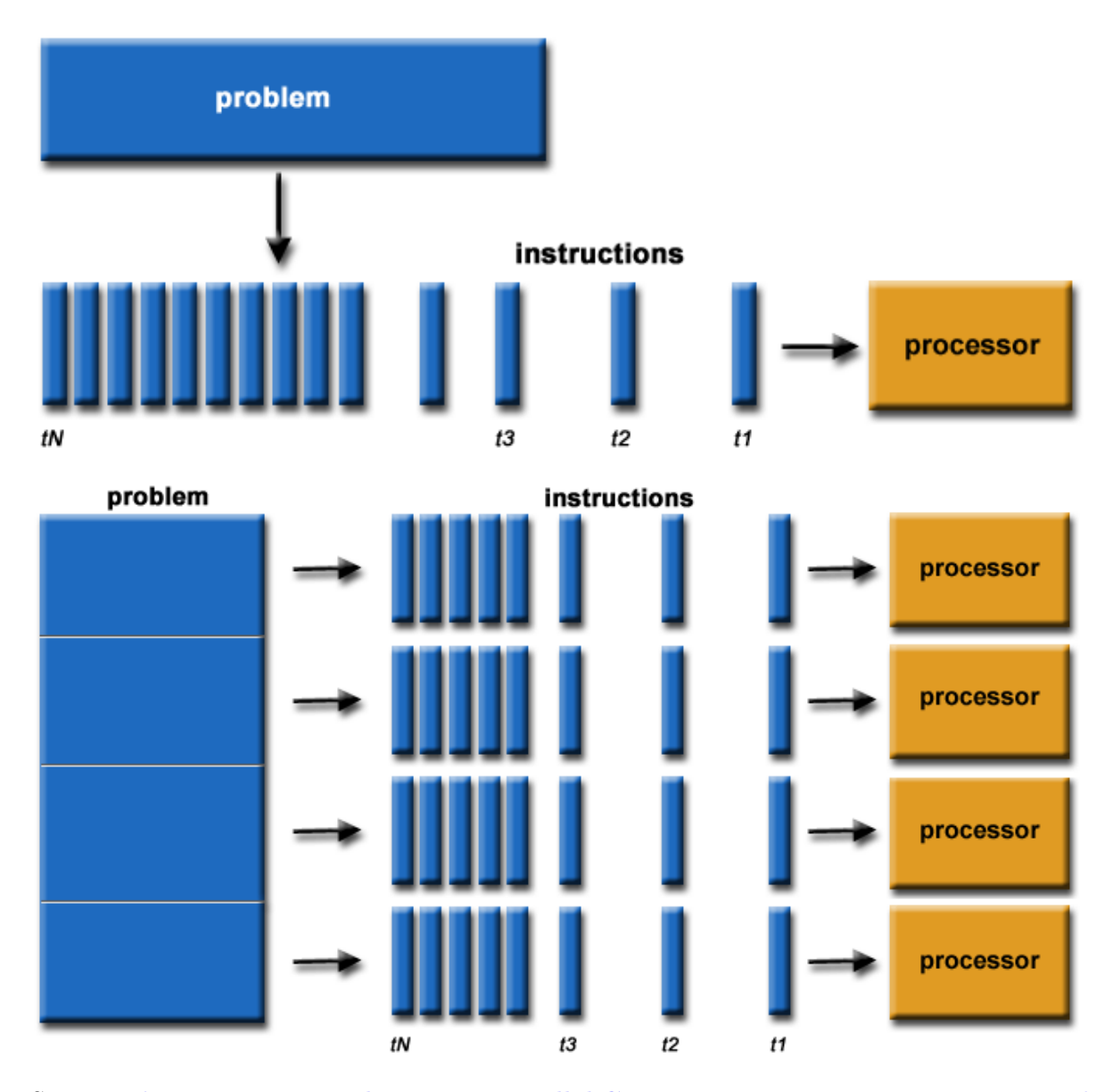

Source: Blaise Barney, **[Introduction to Parallel Computing](https://computing.llnl.gov/tutorials/parallel_comp/)**, Lawrence Livermore National [Laboratory](https://computing.llnl.gov/tutorials/parallel_comp/)

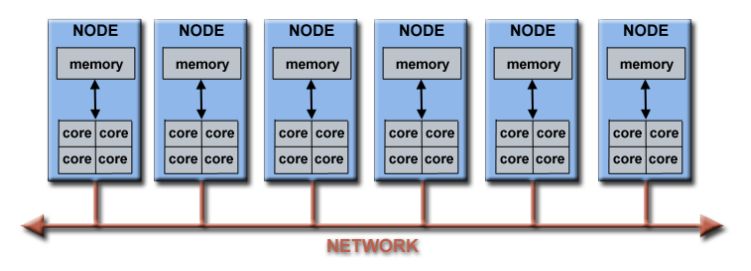

Figure 2.3: source: Blaise Barney, **[Introduction to Parallel Computing](https://computing.llnl.gov/tutorials/parallel_comp/)**, Lawrence Liver[more National Laboratory](https://computing.llnl.gov/tutorials/parallel_comp/)

# <span id="page-10-0"></span>**2.3 High-performance computing in R**

#### <span id="page-10-1"></span>**2.3.1 Some vocabulary for HPC**

In raw terms

- Supercomputer: A **single** big machine with thousands of cores/GPGPUs.
- High-Performance Computing (HPC): **Multiple** machines within a **single** network.
- High Throughput Computing (HTC): **Multiple** machines across **multiple** networks.

You may not have access to a supercomputer, but certainly, HPC/HTC clusters are more accessible these days, *e.g.*, AWS provides a service to create HPC clusters at a low cost (allegedly, since nobody understands how pricing works)

## <span id="page-10-2"></span>**2.4 GPU vs. CPU**

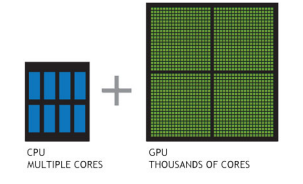

Figure 2.4: [NVIDIA Blog](http://www.nvidia.com/object/what-is-gpu-computing.html)

• Why use OpenMP if GPU is *suited to compute-intensive operations*? Well, mostly because OpenMP is **VERY** easy to implement (easier than CUDA, which is the easiest way to use GPU).<sup>[2](#page-10-3)</sup>

<span id="page-10-3"></span><sup>2</sup>[Sadia National Laboratories](https://www.sandia.gov/ccr/software/kokkos/) started the [Kokkos project](https://kokkos.org/), which provides a one-fits-all C++ library for parallel programming. More information on the Kokkos's [wiki site.](https://kokkos.github.io/kokkos-core-wiki/)

# <span id="page-11-0"></span>**2.5 When is it a good idea?**

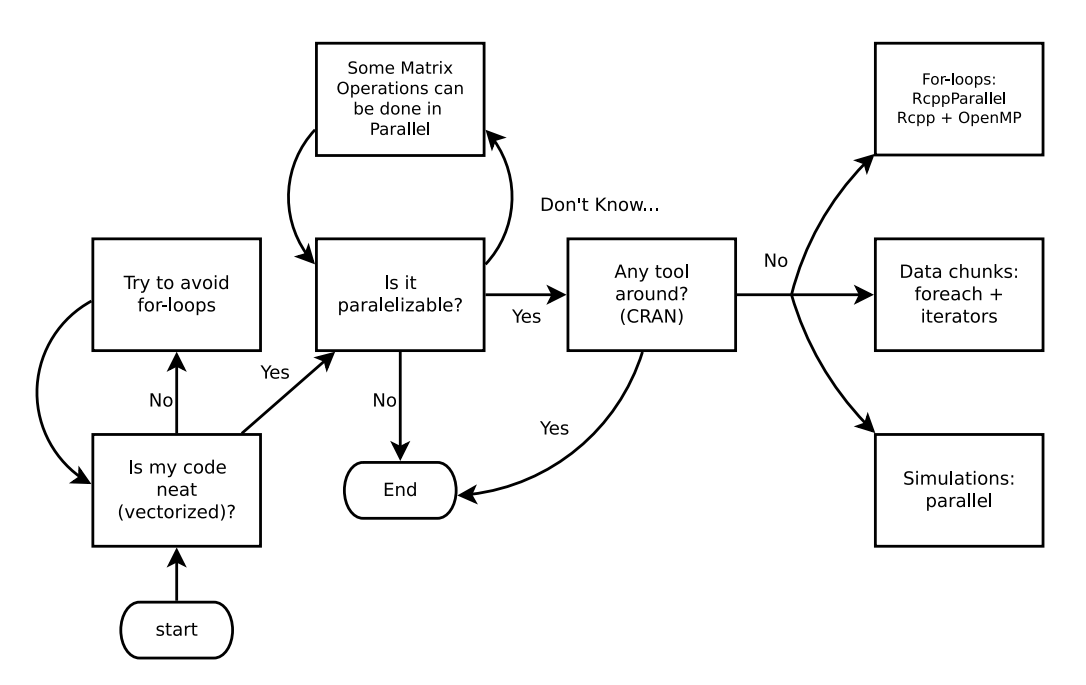

Figure 2.5: Ask yourself these questions before jumping into HPC!

# <span id="page-11-1"></span>**2.6 Parallel computing in R**

While there are several alternatives (just take a look at the [High-Performance Computing Task](https://cran.r-project.org/web/views/HighPerformanceComputing.html) [View\)](https://cran.r-project.org/web/views/HighPerformanceComputing.html), we'll focus on the following R-packages for **explicit parallelism**:

- **[parallel](https://cran.r-project.org/package=parallel)**: R package that provides '[s]upport for parallel computation, including randomnumber generation'.
- **[future](https://cran.r-project.org/package=future)**: '[A] lightweight and unified Future API for sequential and parallel processing of R expression via futures.'
- **[Rcpp](https://cran.r-project.org/package=Rcpp)** + [OpenMP](https://www.openmp.org): Rcpp is an R package for integrating R with  $C++$  and OpenMP is a library for high-level parallelism for C/C++ and FORTRAN.

Others but not used here

- **[foreach](https://cran.r-project.org/package=foreach)** for iterating through lists in parallel.
- **[Rmpi](https://cran.r-project.org/package=Rmpi)** for creating MPI clusters.

And tools for implicit parallelism (out-of-the-box tools that allow the programmer not to worry about parallelization):

- **[gpuR](https://cran.r-project.org/package=gpuR)** for Matrix manipulation using GPU
- **[tensorflow](https://cran.r-project.org/package=tensorflow)** an R interface to [TensorFlow.](https://www.tensorflow.org/)

A ton of other types of resources, notably the tools for working with batch schedulers such as [Slurm,](http://slurm.schedmd.com) and [HTCondor](https://research.cs.wisc.edu/htcondor/).

# <span id="page-13-0"></span>**3 The parallel R package**

Although R was not built for parallel computing, multiple ways of parallelizing your R code exist. One of these is the parallel package. This R package, shipped with base R, provides various functions to parallelize R code using [embarrassingly parallel computing,](https://en.wikipedia.org/w/index.php?title=Embarrassingly_parallel&oldid=1136401514) i.e., a divideand-conquer-type strategy. The basic idea is to start multiple R sessions (usually called child processes), connect the main session with those, and send them instructions. This section goes over a common workflow to work with R's parallel.

### <span id="page-13-1"></span>**3.1 Parallel workflow**

(Usually) We do the following:

- 1. Create a PSOCK/FORK (or other) cluster using makePSOCKCluster/makeForkCluster (or makeCluster)
- 2. Copy/prepare each R session (if you are using a PSOCK cluster):
	- a. Copy objects with clusterExport
	- b. Pass expressions with clusterEvalQ
	- c. Set a seed
- 3. Do your call: parApply, parLapply, etc.
- 4. Stop the cluster with clusterStop

# <span id="page-13-2"></span>**3.2 Types of clusters: PSOCK**

- Can be created with makePSOCKCluster
- Creates brand new R Sessions (so nothing is inherited from the master), e.g.

```
# This creates a cluster with 4 R sessions
cl <- makePSOCKCluster(4)
```
- Child sessions are connected to the master session via Socket connections
- Can be created outside the current computer, **i.e.**, across multiple computers!

## <span id="page-14-0"></span>**3.3 Types of clusters: Fork**

- Fork Cluster makeForkCluster:
- Uses OS [Forking](https://en.wikipedia.org/wiki/Fork_(system_call)),
- Copies the current R session locally (so everything is inherited from the master up to that point).
- Data is only duplicated if altered (need to double check when this happens!)
- Not available on Windows.

Other makeCluster: passed to **[snow](https://cran.r-project.org/package=snow)** (Simple Network of Workstations)

# <span id="page-14-1"></span>**3.4 Ex 1: Parallel RNG with makePSOCKCluster**

#### ¾ Caution

Using more threads than cores available on your computer is never a good idea. As a rule of thumb, clusters should be created using parallel::detectCores() - 1 cores (so you leave one free for the rest of your computer.)

```
# 1. CREATING A CLUSTER
library(parallel)
nnodes <- 4L
cl <- makePSOCKcluster(nnodes)
# 2. PREPARING THE CLUSTER
clusterSetRNGStream(cl, 123) # Equivalent to `set.seed(123)`
# 3. DO YOUR CALL
ans <- parSapply(cl, 1:nnodes, function(x) runif(1e3))
(\text{ans0} < -\text{var}(\text{ans}))
```
 $[$ ,1]  $[$ ,2]  $[$ ,3]  $[$ ,4] [1,] 0.0861888293 -0.0001633431 5.939143e-04 -3.672845e-04 [2,] -0.0001633431 0.0853841838 2.390790e-03 -1.462154e-04 [3,] 0.0005939143 0.0023907904 8.114219e-02 -4.714618e-06 [4,] -0.0003672845 -0.0001462154 -4.714618e-06 8.467722e-02

Making sure it is reproducible

```
# I want to get the same!
clusterSetRNGStream(cl, 123)
ans1 \leftarrow \text{var}(\text{parSapply}(c1, 1:\text{models}, \text{function}(x) \text{runit}(1e3)))# 4. STOP THE CLUSTER
stopCluster(cl)
all.equal(ans0, ans1) # All equal!
```
[1] TRUE

# <span id="page-15-0"></span>**3.5 Ex 2: Parallel RNG with makeForkCluster**

In the case of makeForkCluster

```
# 1. CREATING A CLUSTER
library(parallel)
# The fork cluster will copy the -nsims- object
nsims <- 1e3
nnodes <- 4L
cl <- makeForkCluster(nnodes)
# 2. PREPARING THE CLUSTER
clusterSetRNGStream(cl, 123)
# 3. DO YOUR CALL
ans <- do.call(cbind, parLapply(cl, 1:nnodes, function(x) {
  runif(nsims) # Look! we use the nsims object!
               # This would have fail in makePSOCKCluster
               # if we didn't copy -nsims- first.
  }))
(\text{ans0} < -\text{var}(\text{ans}))
```
 $[$ ,1]  $[$ ,2]  $[$ ,3]  $[$ ,4] [1,] 0.0861888293 -0.0001633431 5.939143e-04 -3.672845e-04 [2,] -0.0001633431 0.0853841838 2.390790e-03 -1.462154e-04 [3,] 0.0005939143 0.0023907904 8.114219e-02 -4.714618e-06 [4,] -0.0003672845 -0.0001462154 -4.714618e-06 8.467722e-02

Again, we want to make sure this is reproducible

```
# Same sequence with same seed
  clusterSetRNGStream(cl, 123)
 ans1 <- var(do.call(cbind, parLapply(cl, 1:nnodes, function(x) runif(nsims))))
  ans0 - ans1 # A matrix of zeros
    [,1] [,2] [,3] [,4]
[1,] 0 0 0 0 0[2,] 0 0 0 0[3,] 0 0 0 0[4,1 \ 0 \ 0 \ 0 \ 0# 4. STOP THE CLUSTER
  stopCluster(cl)
```
Well, if you are a Mac-OS/Linux user, there's a more straightforward way of doing this...

# <span id="page-16-0"></span>**3.6 Ex 3: Parallel RNG with mclapply (Forking on the fly)**

In the case of mclapply, the forking (cluster creation) is done on the fly!

```
# 1. CREATING A CLUSTER
library(parallel)
# The fork cluster will copy the -nsims- object
nsims <- 1e3
nnodes <- 4L
# cl <- makeForkCluster(nnodes) # mclapply does it on the fly
# 2. PREPARING THE CLUSTER
set.seed(123)
# 3. DO YOUR CALL
ans \leq do.call(cbind, mclapply(1:nnodes, function(x) runif(nsims)))
(\text{ans0} < -\text{var}(\text{ans}))
```
 $[$ ,1]  $[$ ,2]  $[$ ,3]  $[$ ,4] [1,] 0.085384184 0.002390790 0.006576204 -0.003998278 [2,] 0.002390790 0.081142190 0.001846963 0.001476244 [3,] 0.006576204 0.001846963 0.085175347 -0.002807348 [4,] -0.003998278 0.001476244 -0.002807348 0.082425477

Once more, we want to make sure this is reproducible

```
# Same sequence with same seed
set.seed(123)
ans1 <- var(do.call(cbind, mclapply(1:nnodes, function(x) runif(nsims))))
ans0 - ans1 # A matrix of zeros
```
[,1] [,2] [,3] [,4]  $[1,] 0 0 0 0$  $[2,] 0 0 0 0$ [3,] 0 0 0 0  $[4,] 0 0 0 0$ 

# 4. STOP THE CLUSTER # stopCluster(cl) no need of doing this anymore

# **Part II**

# <span id="page-18-0"></span>**Working with a Cluster**

# <span id="page-19-0"></span>**4 What is Slurm**

#### i Note

Most of this section was extracted from the slurmR R package's vignette ["Working with](https://uscbiostats.github.io/slurmR/articles/working-with-slurm.html) [Slurm."](https://uscbiostats.github.io/slurmR/articles/working-with-slurm.html)

Nowadays, high-performance-computing (HPC) clusters are commonly available tools for either in or out of cloud settings. [Slurm Work Manager](https://slurm.schedmd.com/) (formerly *Simple Linux Utility for Resource Manager*) is a program written in C that is used to efficiently manage resources in HPC clusters. The slurmR R package–which we will be using in this book–provides tools for using R in HPC settings that work with Slurm. It provides wrappers and functions that allow the user to seamlessly integrate their analysis pipeline with HPC clusters, emphasizing on providing the user with a family of functions similar to those that the parallel R package provides.

### <span id="page-19-1"></span>**4.1 Definitions**

First, some important discussion points within the context of Slurm+R that users, in general, will find useful. Most of the points have to do with options available for Slurm, and in particular, with the sbatch command with is used to submit batch jobs to Slurm. Users who have used Slurm in the past may wish to skip this and continue reading the following section.

• **Node** A single computer in the HPC: A lot of times jobs will be submitted to a single node. The simplest way of using  $R+S$ lurm is submitting a single job and requesting multiple CPUs to use, for example, parallel::parLapply or parallel::mclapply. Usually, users do not need to request a specific number of nodes to be used as Slurm will allocate the resources as needed.

A common mistake of R users is to specify the number of nodes and expect that their script will be parallelized. This won't happen unless the user explicitly writes a parallel computing script.

The relevant flag for sbatch is --nodes.

• **Partition** A group of nodes in HPC. Generally large nodes may have multiple partitions, meaning that nodes may be grouped in various ways. For example, nodes belonging to a single group of users may be in a single partition, and nodes dedicated to working with large data may be in another partition. Usually, partitions are associated with account privileges, so users may need to specify which account are they using when telling Slurm what partition they plan to use.

The relevant flag for sbatch is --partition.

• **Account** Accounts may be associated with partitions. Accounts can have privileges to use a partition or set of nodes. Often, users need to specify the account when submitting jobs to a particular partition.

The relevant flag for sbatch is --account.

• **Task** A step within a job. A particular job can have multiple tasks. tasks may span multiple nodes, so if the user wants to submit a multicore job, this option may not be the right one.

The relevant flag for sbatch is --ntasks

• **CPU** generally this refers to core or thread (which may be different in systems supporting multithreaded cores). Users may want to specify how many CPUs they want to use for a task. And this is the relevant option when using things like OpenMP or functions that allow creating cluster objects in R (e.g. makePSOCKcluster, makeForkCluster).

The relevant option in sbatch is --cpus-per-task. More information regarding CPUs in Slurm can be found [here](https://slurm.schedmd.com/cpu_management.html). Information regarding how Slurm counts CPUs/cores/threads can be found [here](https://slurm.schedmd.com/faq.html#cpu_count).

• **Job Array** Slurm supports job arrays. A job array is in simple terms a job that is repeated multiple times by Slurm, this is, replicates a single job as requested per the user. In the case of R, when using this option, a single R script is spanned in multiple jobs, so the user can take advantage of this and parallelize jobs across multiple nodes. Besides from the fact that jobs within a Job Array may be spanned across multiple nodes, each job in that array has a unique ID that is available to the user via environment variables, in particular SLURM\_ARRAY\_TASK\_ID.

Within R, and hence the Rscript submitted to Slurm, users can access this environment variable with Sys.getenv("SLURM\_ARRAY\_TASK\_ID"). Some of the functionalities of slurmR rely on Job Arrays.

More information on Job Arrays can be found [here.](https://slurm.schedmd.com/job_array.html) The relevant option for this in sbatch is --array.

More information about Slurm can be found their official website [here](https://slurm.schedmd.com/). A tutorial about how to use Slurm with R can be found [here.](https://uscbiostats.github.io/slurmr-workshop/)

# <span id="page-21-0"></span>**5 A brief intro to Slurm**

For a quick-n-dirty intro to Slurm (Yoo, Jette, and Grondona 2003), we will start with a simple "Hello world" using  $Slurm + R$ . For this, we need to go through the following steps:

- 1. Copy a Slurm script to HPC,
- 2. Logging to HPC, and
- 3. Submit the job using sbatch.

# <span id="page-21-1"></span>**5.1 Step 1: Copy the Slurm script to HPC**

We need to copy the following Slurm script to HPC  $(00$ -hello-world.slurm):

```
#!/bin/sh
#SBATCH --output=00-hello-world.out
module load R/4.2.2
Rscript -e "paste('Hello from node', Sys.getenv('SLURMD_NODENAME'))"
```
Which has four lines:

- 1. #!/bin/sh: The **shebang** (**[shewhat?](https://stackoverflow.com/questions/7366775/what-does-the-line-bin-sh-mean-in-a-unix-shell-script)**)
- 2. #SBATCH --output=00-hello-world.out: An option to be passed to sbatch, in this case, the name of the output file to which **[stdout and stderr](https://en.wikipedia.org/wiki/Standard_streams)** will go.
- 3. module load R/4.2.2: Uses **[Lmod](https://lmod.readthedocs.io/en/latest/)** to load the R module.
- 4. Rescript ...: A call to R to evaluate the expression paste(...). This will get the environment variable SLURMD\_NODENAME (which sbatch creates) and print it on a message.

To do so, we will use **Secure copy protocol (scp)**, which allows us to copy data to and fro computers. In this case, we should do something like the following

scp 00-hello-world.slurm [userid]@notchpeak.chpc.utah.edu:/path/to/a/place/you/can/access

In words, "Using the username [userid], connect to notchpeak.chpc.utah.edu, take the file 00-hello-world.slurm and copy it to /path/to/a/place/you/can/access. With the file now available in the cluster, we can submit this job using Slurm.

# <span id="page-22-0"></span>**5.2 Step 2: Logging to HPC**

- 1. Log in using ssh. In the case of Windows users, download the **[Putty](https://www.chiark.greenend.org.uk/~sgtatham/putty/)** client.
- 2. To log in, you will need to use your organization ID. Usually, if your email is something like myemailuser@school.edu, your ID is myemailuser. Then:

ssh myemailuser@notchpeak.chpc.utah.edu

# <span id="page-22-1"></span>**5.3 Step 3: Submitting the job**

Overall, there are two ways to use the compute nodes: interactively (salloc) and in batch mode (sbatch). In this case, since we have a Slurm script, we will use the latter.

To submit the job, we can type the following:

```
sbatch 00-hello-world.slurm
```
And that's it! That said, it is often required to specify the account and partition the user will be submitting the job. For example, if you have the account  $my$ -account and partition my-partition associated with your user, you can incorporate that information as follows:

```
sbatch 00-hello-world.slurm --acount=my-account --partition=my-partition
```
In the case of interactive sessions, You can start one using the salloc command. For example, if you wanted to run R with 8 cores, using 16 Gigs of memory in total, you would need to do the following:

```
salloc -n1 --cpus-per-task=8 --mem-per-cpu=2G --time=01:00:00
```
Once your request is submitted, you will get access to a compute node. Within it, you can load the required modules and start R:

module load R/4.2.2 R

Interactive sessions are not recommended for long jobs. Instead, use this resource if you need to inspect some large dataset, debug your code, etc.

# <span id="page-24-0"></span>**6 Simulating**

The following is an example many people (including me) have used to illustrate parallel computing with R. The example is straightforward: we want to approximate pi by doing some Monte Carlo simulations.

We know that the area of a circle is  $A = \pi r^2$ , which is equivalent to  $\pi = A/r^2$ , so if we can approximate the Area of a circle, then we can approximate  $\pi$ . How do we do this?

Using Monte Carlo experiments, we can approximate the probability of a random point  $x$ falling within the unit circle using the following formula:

$$
\hat{p} = \frac{1}{n} \sum_{i} \mathbf{1}(x \in \text{Circle})
$$

This approximation,  $\hat{p}$ , multiplied by the area of the square containing the circle, which has an area equal to  $(2 \times r)^2$ , thus, we can finally write

$$
\hat{\pi} = \hat{p} \times (2 \times r)^2 / r^2 = 4\hat{p}
$$

### <span id="page-24-1"></span>**6.1 Submitting jobs to Slurm**

We will primarily work by submitting jobs using the sbatch function. This function takes as its main argument a bash file with the program to execute. In the case of R, a regular bash file looks something like this:

```
#!/bin/sh
#SBATCH --job-name=sapply
#SBATCH --time=00:10:00
module load R/4.2.2
Rscript --vanilla 01-sapply.R
```
This file has three components:

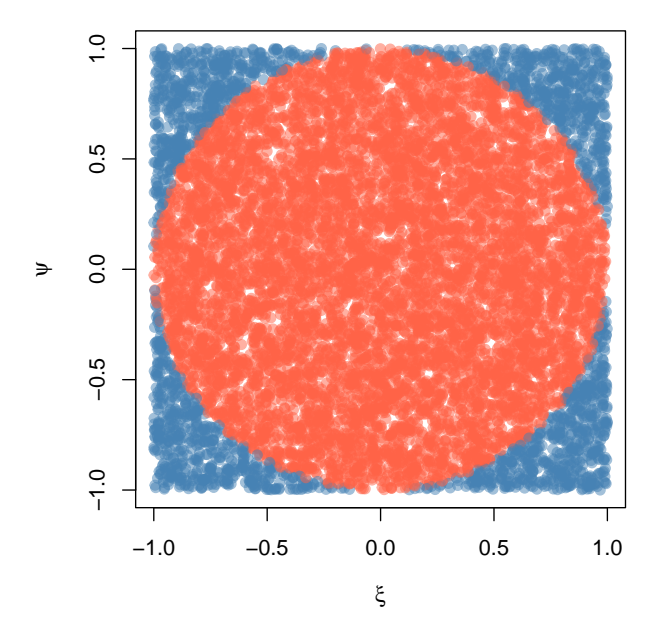

Figure 6.1: 10,000 random points drawn within the unit circle.

- **The Slurm flags #SBATCH**: These comment-like entries pass Slurm options to the job. In this example, we only specify the options job-name and time. Other common options would include account and partition.
- **Loading R module load R/4.2.2**: Depending on your system's configuration, you may or may not need to load modules or run bash scripts before being able to run R. In this example, we are loading R version 4.2.2 using LMod (see previous section).
- **Executing the R script**: After specifying Slurm options and loading whatever needs to be loaded before executing R, we are using RScript to execute the program we wrote.

Submission is then made as follows:

sbatch 01-sapply.slurm

The following examples have two files, a bash script and an R script, to be called by Slurm.

#### <span id="page-25-0"></span>**6.1.1 Case 1: Single job, single core job**

The most basic way is submitting a job using the sbatch command. In this case, you must have two files: (1) An R script and (2) a bash script. e.g.

The contents of the R script  $(01$ -sapply.R) are:

```
# Model parameters
nsims <- 1e3
n <- 1e4
# Function to simulate pi
simpi <- function(i) {
 p <- matrix(runif(n*2, -1, 1), ncol = 2)
 mean(sqrt(rowSums(p^2)) \leq 1) * 4}
# Approximation
set.seed(12322)
ans <- sapply(1:nsims, simpi)
message("Pi: ", mean(ans))
saveRDS(ans, "01-sapply.rds")
```
The contents of the bashfile [\(01-sapply.slurm\)](01-sapply.slurm) are:

```
#!/bin/sh
#SBATCH --job-name=sapply
#SBATCH --time=00:10:00
module load R/4.2.2
Rscript --vanilla 01-sapply.R
```
#### <span id="page-26-0"></span>**6.1.2 Case 2: Single job, multicore job**

Imagine that we would like to use more than one processor for this job, using the  $parallel:$ : mclapply function from the parallel package.<sup>[1](#page-26-1)</sup> Then, besides adapting the code, we need to tell Slurm that we are using more than one core per task, as in the following example:

R script (<02-mclapply.R>):

<span id="page-26-1"></span><sup>&</sup>lt;sup>1</sup>This function is sort of a wrapper of makeForkcluster. [Forking](https://en.wikipedia.org/w/index.php?title=Fork_(system_call)&oldid=1145232797) provides a way to duplicate a process in the OS without replicating the memory, which is both faster and efficient.

```
# Model parameters
nsims <-1e3n <- 1e4
ncores <- 4L
# Function to simulate pi
simpi <- function(i) {
  p \leftarrow matrix(runif(n*2, -1, 1), ncol = 2)
  mean(sqrt(rowSums(p^2)) \leq 1) * 4}
# Approximation
set.seed(12322)
ans <- parallel::mclapply(1:nsims, simpi, mc.cores = ncores)
ans <- unlist(ans)
message("Pi: ", mean(ans))
saveRDS(ans, "02-mclpply.rds")
```
Bashfile ([02-mclapply.slurm\)](02-mclapply.slurm):

#!/bin/sh #SBATCH --job-name=mclapply #SBATCH --time=00:10:00 #SBATCH --cpus-per-task=4 module load R/4.2.2 Rscript --vanilla 02-mclapply.R

# <span id="page-27-0"></span>**6.2 Jobs with the slurmR package**

The slurmR R package (Vega Yon and Marjoram 2019, 2022) is a lightweight wrapper of Slurm. The package's primary functions are the \*apply family–mainly through Slurm job arrays–and the makeSlurmCluster()–which is a wrapper of makePSOCKcluster.

This section will illustrate how to submit jobs using the makeSlurmCluster() function and Slurm\_sapply. Furthermore, the last example demonstrates how we can skip writing Slurm scripts entirely using the sourceSlurm() function included in the package.

#### <span id="page-28-0"></span>**6.2.1 Case 3: Single job, multinode job**

In this case, there is no simple way to submit a multinodal job to Slurm; unless you use the [slurmR](https://github.com/USCbiostats/slurmR) package.<sup>[2](#page-28-1)</sup> In this example, we will combine slurmR with the parallel package's parSapply function to submit a multinodal job using the function makeSlurmCluster(). With it, slurmR will submit a job requesting njobs tasks (processors) that could span multiple nodes,<sup>[3](#page-28-2)</sup> and create a Socket cluster out of it (like using makePSOCKcluster.) One thing to keep in mind is that Socket clusters are limited in the number of connections a single R session can span. You can read more about it [here](https://stat.ethz.ch/pipermail/r-sig-hpc/2012-May/001373.html) and [here](https://github.com/HenrikBengtsson/Wishlist-for-R/issues/28).

R script (<03-parsapply-slurmr.R>):

```
# Model parameters
nsims <-1e3n <- 1e4
ncores <- 4L
# Function to simulate pi
simpi <- function(i) {
  p \leftarrow matrix(runif(n*2, -1, 1), ncol = 2)
  mean(sqrt(rowSums(p^2)) \leq 1) * 4}
# Setting up slurmR
library(slurmR) # This also loads the parallel package
# Making the cluster, and exporting the variables
cl <- makeSlurmCluster(ncores)
# Approximation
clusterExport(cl, c("n", "simpi"))
ans <- parSapply(cl, 1:nsims, simpi)
# Closing connection
stopCluster(cl)
```
<span id="page-28-1"></span><sup>2</sup>See installation instructions **[here](https://github.com/USCbiostats/slurmR#installation)**

<span id="page-28-2"></span><sup>3</sup>Although possible, most multinode jobs will be allocated if insufficient threads are within a single node. Remember Slurm does not run the jobs but rather reserves computational resources for you to run it.

```
message("Pi: ", mean(ans))
saveRDS(ans, "03-parsapply-slurmr.rds")
```
Bashfile (<03-parsapply-slurmr.slurm>):

```
#!/bin/sh
#SBATCH --job-name=parsapply
#SBATCH --time=00:10:00
module load R/4.2.2
Rscript --vanilla 03-parsapply-slurmr.R
```
#### <span id="page-29-0"></span>**6.2.2 Case 4: Multi job, single/multi-core**

Another way to submit jobs is using **[job arrays](https://slurm.schedmd.com/job_array.html)**. A job array is a job repeated njobs times with the same configuration. The main difference between replicates is what you do with the SLURM\_ARRAY\_TASK\_ID environment variable. This variable is defined within each replicate and can be used to make the "subjob" depending on that.

Here is a quick example using R

```
ID <- Sys.getenv("SLURM_ARRAY_TASK_ID")
if (ID == 1) {
  ...[do this]...
} else if (ID == 2) {
  ...[do that]...
}
```
The slurmR R package makes submitting job arrays easy. Again, with the simulation of pi, we can do it in the following way:

R script ([04-slurm\\_sapply.R](04-slurm_sapply.R)):

```
# Model parameters
nsims <-1e3n <- 1e4
# ncores <- 4L
njobs <- 4L
```

```
# Function to simulate pi
simpi <- function(i, n.) {
  p \leftarrow matrix(runif(n.*2, -1, 1), ncol = 2)
  mean(sqrt(rowSums(p^2)) \leq 1) * 4}
# Setting up slurmR
library(slurmR) # This also loads the parallel package
# Approximation
ans <- Slurm_sapply(
  1:nsims, simpi,
  n. = n,
  njobs = njobs,
  plan = "collect",
  tmp path = "/scratch/vegayon" # This is where all temp files will be exported\lambdamessage("Pi: ", mean(ans))
saveRDS(ans, "04-slurm_sapply.rds")
```
Bashfile ([04-slurm\\_sapply.slurm](04-slurm_sapply.slurm)):

```
#!/bin/sh
#SBATCH --job-name=slurm_sapply
#SBATCH --time=00:10:00
module load R/4.2.2
Rscript --vanilla 04-slurm_sapply.R
```
One of the main benefits of using this approach instead of the makeSlurmCluster function (and thus, working with a SOCK cluster) are:

- The number of jobs is not limited here (only by the admin, but not by R).
- If a job fails, then we can re-run it using sbatch once again (see example [here\)](https://github.com/USCbiostats/slurmR#example-2-job-resubmission).
- You can check the individual logs of each process using the function Slurm lob().

• You can submit the job and quit the R session without waiting for it to finalize. You can always read back the job using the function read\_slurm\_job([path-to-the-temp])

#### <span id="page-31-0"></span>**6.2.3 Case 5: Skipping the .slurm file**

The slurmR package has a function named sourceSlurm that can be used to avoid creating the .slurm file. The user can add the SBATCH options to the top of the R script (including the #!/bin/sh line) and submit the job from within R as follows:

R script ([05-sapply.R\)](05-sapply.R):

```
#!/bin/sh
#SBATCH --job-name=sapply-sourceSlurm
#SBATCH --time=00:10:00
# Model parameters
nsims <- 1e3
n <- 1e4
# Function to simulate pi
simpi <- function(i) {
  p \leftarrow matrix(runif(n*2, -1, 1), ncol = 2)
  mean(sqrt(rowSums(p^2)) \leq 1) * 4}
# Approximation
set.seed(12322)
ans <- sapply(1:nsims, simpi)
message("Pi: ", mean(ans))
saveRDS(ans, "05-sapply.rds")
```
From the R console (is OK if you are in the Head node)

slurmR::sourceSlurm("05-sapply.R")

And voilá! A temporary bash file will be generated to submit the R script to the queue. The following video shows a possible output on the University of Utah's CHPC with slurmR version 0.5-3:

<https://youtu.be/OasEla5EszI>

# <span id="page-33-0"></span>**Part III Using C++**

# <span id="page-34-0"></span>**7 Rcpp**

When parallel computing is not enough, you can boost your R code using a lower-level program-ming language<sup>[1](#page-34-2)</sup> like  $C_{++}$ , C, or Fortran. With R itself written in C, it provides access points (APIs) to connect  $C++/C$ /Fortran functions to R. Although not impossible, using lower-level languages to enhance R can be cumbersome; Rcpp (Eddelbuettel and François 2011; Eddelbuettel 2013; Eddelbuettel and Balamuta 2018) can make things **very** easy. This chapter shows you how to use Rcpp–the most popular way to connect  $C++$  with R–to accelerate your R code.

### <span id="page-34-1"></span>**7.1 Before we start**

1. You need to have Rcpp installed in your system:

```
install.packages("Rcpp")
```
2. You need to have a compiler

- Windows: You can download Rtools [from here.](https://cran.r-project.org/bin/windows/Rtools/)
- MacOS: It is a bit complicated... Here are some options:
	- **–** CRAN's manual to get the clang, clang++, and gfortran compilers [here](https://cran.r-project.org/doc/manuals/r-release/R-admin.html#macOS).
	- **–** A great guide by the coatless professor [here](https://thecoatlessprofessor.com/programming/r-compiler-tools-for-rcpp-on-macos/)

And that's it!

<span id="page-34-2"></span><sup>1</sup> In general, a low-level programming language is "*a programming language that provides little or no abstraction from a computer's set architecture [...]*" [\(wiki\)](https://en.wikipedia.org/w/index.php?title=Low-level_programming_language&oldid=1147973157), yet, here we use that term to refer to programming languages that are closer to machine code than what R is.

# <span id="page-35-0"></span>**7.2 R is great, but…**

- The problem:
	- **–** As we saw, R is very fast… once vectorized
	- **–** What to do if your model cannot be vectorized?
- The solution: **Use C/C++/Fotran! It works with R!**
- The problem to the solution: **What R user knows any of those!?**
- R has had an API (application programming interface) for integrating  $C/C++$  code with R for a long time.
- Unfortunately, it is not very straightforward

# <span id="page-35-1"></span>**7.3 Enter Rcpp**

- One of the **most important R packages on CRAN**.
- As of January 22, 2023, about [50% of CRAN packages depend on it](http://dirk.eddelbuettel.com/blog/2023/01/22/#rcpp_1.0.10) (directly or not).
- From the package description:

The 'Rcpp' package provides R functions as well as  $C_{++}$  classes which offer a seamless integration of R and C++

# <span id="page-35-2"></span>**7.4 Why bother?**

• To draw ten numbers from a normal distribution with  $sd = 100.0$  using R C API:

```
SEXP stats = PROTECT(R_FindNamespace(mkString("stats")));
SEXP rnorm = PROTECT(findVarInFrame(stats, install("rnorm")));
SEXP call = PROTECT(
  LCONS( rnorm, CONS(ScalarInteger(10), CONS(ScalarReal(100.0),
  R_NilValue))));
SET_TAG(CDDR(call),install("sd"));
SEXP res = PROTECT(eval(call, R_GlobalEnv));
UNPROTECT(4);
return res;
```
• Using Rcpp:

```
Environment stats("package:stats");
Function rnorm = stats["rnorm"];
return rnorm(10, Named("sd", 100.0));
```
# <span id="page-36-0"></span>**7.5 Example 1: Looping over a vector**

```
#include<Rcpp.h>
 using namespace Rcpp;
 // [[Rcpp::export]]
 NumericVector add1(NumericVector x) {
   NumericVector ans(x.size());
   for (int i = 0; i < x.size(); ++i)ans[i] = x[i] + 1;return ans;
 }
 add1(1:10)
[1] 2 3 4 5 6 7 8 9 10 11
```
Make it sweeter by adding some "sugar" (the Rcpp kind)

```
#include<Rcpp.h>
using namespace Rcpp;
// [[Rcpp::export]]
NumericVector add1Cpp(NumericVector x) {
  return x + 1;
}
add1Cpp(1:10)
```
[1] 2 3 4 5 6 7 8 9 10 11

### <span id="page-36-1"></span>**7.6 How much fast?**

Compared to this:

```
add1R \leftarrow function(x) {
  for (i \in 1:length(x))x[i] <- x[i] + 1
  x
}
microbenchmark::microbenchmark(add1R(1:1000), add1Cpp(1:1000))
```

```
Unit: microseconds
          expr min lq mean median uq max neval cld
  add1R(1:1000) 33.562 34.6710 54.84407 36.175 39.558 1788.988 100 a
add1Cpp(1:1000) 2.203 2.6565 8.56374 2.845 5.839 444.341 100 b
```
### <span id="page-37-0"></span>**7.7 Main differences between R and C++**

- 1. One is compiled, and the other interpreted
- 2. Indexing objects: In C++ the indices range from 0 to  $(n 1)$ , whereas in R is from 1 to n.
- 3. All expressions end with a ; (optional in R).
- 4. In C++ object need to be declared, in R not [\(dynamic\)](https://en.wikipedia.org/wiki/Dynamic_programming_language).

# <span id="page-37-1"></span>**7.8 C++/Rcpp fundamentals: Types**

Besides C-like data types (double, int, char, and bool), we can use the following types of objects with Rcpp:

- Matrices: NumericMatrix, IntegerMatrix, LogicalMatrix, CharacterMatrix
- Vectors: NumericVector, IntegerVector, LogicalVector, CharacterVector
- And more!: DataFrame, List, Function, Environment

# <span id="page-38-0"></span>**7.9 Parts of "an Rcpp program"**

```
1 #include<Rcpp.h>
2 using namespace Rcpp
3 // [[Rcpp::export]]
4 NumericVector add1(NumericVector x) {
5 NumericVector ans(x.size());
6 for (int i = 0; i < x.size(); ++i)
7 \quad \text{ans[i]} = x[i] + 1;return ans;
9 }
```
Line by line, we see the following:

- 1. The  $\#$ include $\langle \text{Rcpp.h} \rangle$  is similar to library(...) in R, it brings in all that we need to write C++ code for Rcpp.
- 2. using namespace Rcpp is somewhat similar to  $\text{detail}(\ldots)$ . This simplifies syntax. If we don't include this, all calls to Rcpp members need to be explicit, **e.g.**, instead of typing NumericVector, we would need to type Rcpp::NumericVector
- 3. The // starts a comment in  $C_{++}$ , in this case, the // [[Repp::export]] comment is a flag Rcpp uses to "export" this C++ function to R.
- 4. It is the first part of the function definition. We are creating a function that returns a NumericVector, is called add1, has a single input element named x that is also a NumericVector.
- 5. Here, we are declaring an object called ans, which is a NumericVector with an initial size equal to the size of x. Notice that .size() is called a "member function" of the x object, which is of class NumericVector.
- 6. We are declaring a for-loop (three parts):
	- a. int  $i = 0$  We declare the variable i, an integer, and initialize it at 0.
	- b.  $i < x.size()$  This loop will end when i's value is at or above the length of x.
	- c. ++i At each iteration, i will increment in one unit.
- 7. ans $[i] = x[i] + 1$  set the i-th element of ans equal to the i-th element of x plus 1.
- 8. return ans exists the function returning the vector ans.

Now, where to execute/run this?

- You can use the sourceCpp function from the Rcpp package to run .cpp scripts (this is what I do most of the time).
- There's also cppFunction, which allows compiling a single function.
- Write an R package that works with Rcpp.

For now, let's use the first option.

# <span id="page-39-0"></span>**7.10 Example running .cpp file**

Imagine that we have the following file named norm.cpp

```
#include <Rcpp.h>
using namespace Rcpp;
// [[Rcpp::export]]
double normRcpp(NumericVector x) {
  return sqrt(\text{sum}(pow(x, 2.0))));
}
```
We can compile and obtain this function using this line Rcpp::sourceCpp("norm.cpp"). Once compiled, a function called normRcpp will be available in the current R session.

### <span id="page-39-1"></span>**7.11 Your turn**

#### <span id="page-39-2"></span>**7.11.1 Problem 1: Adding vectors**

1. Using what you have just learned about Rcpp, write a function to add two vectors of the same length. Use the following template

```
#include <Rcpp.h>
using namespace Rcpp;
// [[Rcpp::export]]
NumericVector add_vectors([declare vector 1], [declare vector 2]) {
  ... magick ...
  return [something];
}
```
2. Now, we have to check for lengths. Use the stop function to make sure lengths match. Add the following lines in your code

```
if ([some condition])
 stop("an arbitrary error message :)");
```
### <span id="page-40-0"></span>**7.11.2 Problem 2: Fibonacci series**

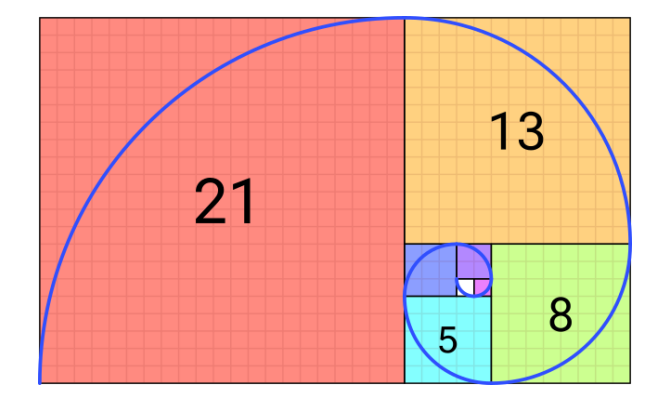

Each element of the sequence is determined by the following:

$$
F(n) = \begin{cases} n, & \text{if } n \le 1\\ F(n-1) + F(n-2), & \text{otherwise} \end{cases}
$$

Using recursions, we can implement this algorithm in R as follows:

```
fibR \leq function(n) {
  if (n \leq 1)return(n)
  fibR(n - 1) + fibR(n - 2)}
# Is it working?
c(
  fibR(0), fibR(1), fibR(2),
  fibR(3), fibR(4), fibR(5),
  fibR(6))
```
[1] 0 1 1 2 3 5 8

Now, let's translate this code into Rcpp and see how much speed boost we get!

#### <span id="page-41-0"></span>**7.11.3 Problem 2: Fibonacci series (solution)**

```
#include <Rcpp.h>
  // [[Rcpp::export]]
  int fibCpp(int n) {
    if (n \leq 1)return n;
    return fibCpp(n - 1) + fibCpp(n - 2);}
  microbenchmark::microbenchmark(fibR(20), fibCpp(20))
Unit: microseconds
      expr min lq mean median uq max neval
  fibR(20) 5351.777 5802.3785 6513.57586 5943.7375 6295.514 13654.174 100
fibCpp(20) 11.842 12.7245 28.71172 19.2465 27.513 806.393 100
 cld
 a
```
#### <span id="page-41-1"></span>**7.12 RcppArmadillo and OpenMP**

b

- Friendlier than **[RcppParallel](http://rcppcore.github.io/RcppParallel/)**… at least for 'I-use-Rcpp-but-don't-actually-know-muchabout- $C++'$  users (like myself!).
- Must run only 'Thread-safe' calls, so calling R within parallel blocks can cause problems (almost all the time).
- Use arma objects, e.g. arma::mat, arma::vec, etc. Or, if you are used to them std::vector objects as these are thread-safe.
- Pseudo Random Number Generation is not very straightforward... But C++11 has a [nice](http://en.cppreference.com/w/cpp/numeric/random) [set of functions](http://en.cppreference.com/w/cpp/numeric/random) that can be used together with OpenMP
- Need to think about how processors work, cache memory, etc. Otherwise, you could get into trouble… if your code is slower when run in parallel, then you probably are facing [false sharing](https://software.intel.com/en-us/articles/avoiding-and-identifying-false-sharing-among-threads)

• If R crashes... try running R with a debugger (see [Section 4.3 in Writing R extensions](https://cran.r-project.org/doc/manuals/r-release/R-exts.html#Checking-memory-access)):

```
~$ R --debugger=valgrind
```
#### <span id="page-42-0"></span>**7.12.1 RcppArmadillo and OpenMP workflow**

1. Tell Rcpp that you need to include that in the compiler:

```
#include <omp.h>
// [[Rcpp::plugins(openmp)]]
```
2. Within your function, set the number of cores, e.g

```
// Setting the cores
omp_set_num_threads(cores);
```
3. Tell the compiler that you'll be running a block in parallel with OpenMP

```
#pragma omp [directives] [options]
{
  ...your neat parallel code...
}
```
You'll need to specify how OMP should handle the data:

- shared: Default, all threads access the same copy.
- private: Each thread has its own copy, uninitialized.
- firstprivate Each thread has its own copy, initialized.
- lastprivate Each thread has its own copy. The last value used is returned.

Setting default(none) is a good practice.

4. Compile!

#### <span id="page-42-1"></span>**7.12.2 Ex 5: RcppArmadillo + OpenMP**

Our own version of the dist function… but in parallel!

```
#include <omp.h>
#include <RcppArmadillo.h>
// [[Rcpp::depends(RcppArmadillo)]]
```

```
// [[Rcpp::plugins(openmp)]]
using namespace Rcpp;
// [[Rcpp::export]]
arma::mat dist_par(const arma::mat & X, int cores = 1) {
 // Some constants
 int N = (int) X.n rows;
 int K = (int) X.n_{cols};// Output
 arma::mat D(N,N);
 D.zeros(); // Filling with zeros
 // Setting the cores
  omp_set_num_threads(cores);
#pragma omp parallel for shared(D, N, K, X) default(none)
 for (int i=0; i<N; ++i)
    for (int j=0; j<i; ++j) {
      for (int k=0; k<K; k++)
        D.at(i,j) += pow(X.at(i,k) - X.at(j,k), 2.0);// Computing square root
     D.at(i,j) = sqrt(D.at(i,j));D.at(j,i) = D.at(i,j);}
 // My nice distance matrix
 return D;
}
# Simulating data
set.seed(1231)
K < -5000n < -500x <- matrix(rnorm(n*K), ncol=K)
# Are we getting the same?
table(as.matrix(dist(x)) - dist-par(x, 4)) # Only zeros
```
0 250000

```
# Benchmarking!
microbenchmark::microbenchmark(
  dist(x), \qquad \qquad # \; stats::distdist_par(x, cores = 1), # 1 core
  dist_par(x, cores = 2), # 2 cores
  dist_par(x, cores = 4), # 4 cores
  times = 1,
  unit = "ms"
)
```

```
Unit: milliseconds
```

```
expr min lq mean median uq max
             dist(x) 2223.023 2223.023 2223.023 2223.023 2223.023 2223.023
dist par(x, cores = 1) 2414.402 2414.402 2414.402 2414.402 2414.402 2414.402
dist par(x, cores = 2) 1865.621 1865.621 1865.621 1865.621 1865.621dist par(x, cores = 4) 1223.261 1223.261 1223.261 1223.261 1223.261 1223.261
neval
   1
   1
   1
   1
```
#### <span id="page-44-0"></span>**7.12.3 Ex 6: The future**

- **[future](https://cran.r-project.org/package=future)** is an R package that was designed "to provide a very simple and uniform way of evaluating R expressions asynchronously using various resources available to the user."
- future class objects are either resolved or unresolved.
- If queried, **Resolved** values are return immediately, and **Unresolved** values will block the process (i.e. wait) until it is resolved.
- Futures can be parallel/serial, in a single (local or remote) computer, or a cluster of them.

Let's see a brief example

library(future) plan(multicore)

```
# We are creating a global variable
a \le -2# Creating the futures has only the overhead (setup) time
system.time({
 x1 % <-% {Sys.sleep(3); a^2}
 x2 %<-% {Sys.sleep(3);a^3}
})
## user system elapsed
## 0.023 0.008 0.030
# Let's just wait 5 seconds to make sure all the cores have returned
Sys.sleep(3)
system.time({
 print(x1)
 print(x2)
})
## [1] 4
## [1] 8
## user system elapsed
## 0.003 0.000 0.003
```
#### <span id="page-45-0"></span>**7.12.4 Bonus track 1: Simulating**

- We know that  $\pi = \frac{A}{r^2}$ . We approximate it by randomly adding points x to a square of size 2 centered at the origin.
- So, we approximate  $\pi$  as  $Pr{||x|| \leq 1} \times 2^2$

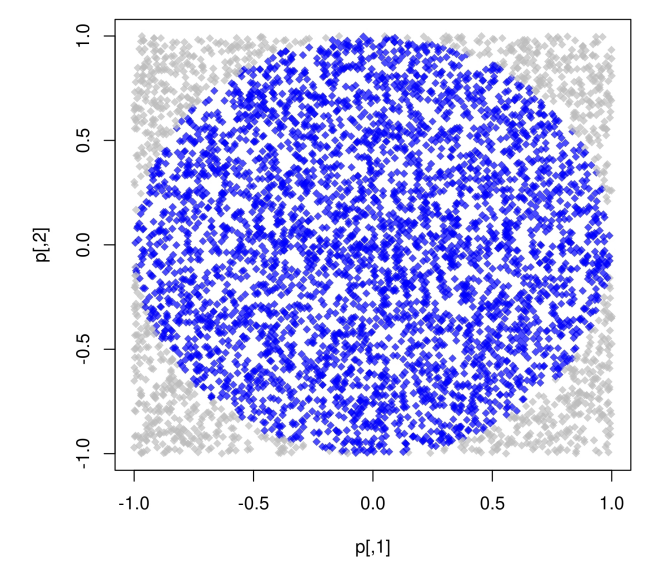

The R code to do this

```
pisim <- function(i, nsim) { # Notice we don't use the -i-
  # Random points
  ans <- matrix(runif(nsim*2), ncol=2)
  # Distance to the origin
  ans \leftarrow sqrt(rowSums(ans^2))
  # Estimated pi
  (sum(ans \leq 1)*4)/nsim}
library(parallel)
# Setup
cl <- makePSOCKcluster(4L)
clusterSetRNGStream(cl, 123)
# Number of simulations we want each time to run
nsim <-1e5# We need to make -nsim- and -pisim- available to the
# cluster
clusterExport(cl, c("nsim", "pisim"))
# Benchmarking: parSapply and sapply will run this simulation
# a hundred times each, so at the end we have 1e5*100 points
# to approximate pi
microbenchmark::microbenchmark(
  parallel = parSapply(cl, 1:100, pisin, nsim=nsim),serial = sapply(1:100, pisim, nsim=nsim),
  \times times = 1
\lambda
```
Unit: milliseconds expr min lq mean median uq max neval parallel 268.7455 268.7455 268.7455 268.7455 268.7455 268.7455 1 serial 329.4686 329.4686 329.4686 329.4686 329.4686 329.4686 329.4686

ans\_par <- parSapply(cl, 1:100, pisim, nsim=nsim) ans\_ser <- sapply(1:100, pisim, nsim=nsim)

### stopCluster(cl)

par ser R 3.141762 3.141266 3.141593

# <span id="page-47-0"></span>**7.13 See also**

- [Package parallel](https://stat.ethz.ch/R-manual/R-devel/library/parallel/doc/parallel.pdf)
- [Using the iterators package](https://cran.r-project.org/web/packages/iterators/vignettes/iterators.pdf)
- [Using the foreach package](https://cran.r-project.org/web/packages/foreach/vignettes/foreach.pdf)
- [32 OpenMP traps for C++ developers](https://software.intel.com/en-us/articles/32-openmp-traps-for-c-developers)
- [The OpenMP API specification for parallel programming](http://www.openmp.org/)
- ['openmp' tag in Rcpp gallery](#page-0-0)
- [OpenMP tutorials and articles](http://www.openmp.org/resources/tutorials-articles/)

For more, check out the [CRAN Task View on HPC](https://cran.r-project.org/web/views/HighPerformanceComputing.html)

# <span id="page-48-0"></span>**8 Debugging R w C++/C code**

Although debugging R code is easy, the same doesn't apply to compiled code in  $\mathbb{R}^1$  $\mathbb{R}^1$ . This chapter shows a few ways to debug your  $R + C++$  code. You will need the [GNU Debugger](https://en.wikipedia.org/w/index.php?title=GNU_Debugger&oldid=1146565095) [\(GDB\)](https://en.wikipedia.org/w/index.php?title=GNU_Debugger&oldid=1146565095) and [Valgrind.](https://en.wikipedia.org/w/index.php?title=Valgrind&oldid=1135729346)

Before we start, remember that we will not deal with the good old-fashioned Rprint("Your code is working up to here") approach. Printing messages while your program runs can be very informative, but using Valgrind and GDB is, in my humble opinion, faster as, most of the time, those will scream at you, indicating the location of your problem.

i Note

The manual Writing R Extensions (R Core Team 2023) has a fair amount of information about debugging compiled code in R [here](https://cran.r-project.org/doc/manuals/R-exts.html#Debugging-compiled-code). [Dirk Eddelbuettel](https://dirk.eddelbuettel.com/) (lead author of Rcpp) has an [excellent post on Stackoverflow](https://stackoverflow.com/a/11363085/2097171) and recommends [a tutorial hosted on BioConductor](https://contributions.bioconductor.org/debugging-cc-code.html) (Rue-Albrecht et al. n.d.).

## <span id="page-48-1"></span>**8.1 Debugging with Valgrind**

As a starting point, we will use Valgrind. Valgrind provides a mature framework for memory debugging and profiling. We must launch the program through the command line to use a debugger within R. To lunch R with Valgrind, we use the following:

\$ R --debugger=valgrind

Which will result in something like the following:

```
==31245== Memcheck, a memory error detector
==31245== Copyright (C) 2002-2017, and GNU GPL'd, by Julian Seward et al.
==31245== Using Valgrind-3.18.1 and LibVEX; rerun with -h for copyright info
==31245== Command: /usr/lib/R/bin/exec/R
```
<span id="page-48-2"></span><sup>1</sup>Debugging **only** C++/C code is easy, though. If you already work with compiled code, you must be aware of [VS Code](https://code.visualstudio.com/) and the many other tools out there for debugging  $C++/C$  code.

```
==31245==
```

```
R version 4.2.3 (2023-03-15) -- "Shortstop Beagle"
Copyright (C) 2023 The R Foundation for Statistical Computing
Platform: x86_64-pc-linux-gnu (64-bit)
R is free software and comes with ABSOLUTELY NO WARRANTY.
You are welcome to redistribute it under certain conditions.
Type 'license()' or 'licence()' for distribution details.
  Natural language support but running in an English locale
R is a collaborative project with many contributors.
Type 'contributors()' for more information and
'citation()' on how to cite R or R packages in publications.
Type 'demo()' for some demos, 'help()' for on-line help, or
'help.start()' for an HTML browser interface to help.
Type 'q()' to quit R.
>
```
Once R executes with Valgrind, the debugger will catch any memory leaks generated by your  $C++/C$  code. The following is a faulty Rcpp program that creates a pointer using new and "forgets" to delete it.

```
#include <Rcpp.h>
using namespace Rcpp;
// [[Rcpp::export]]
NumericVector faulty_program(int n) {
    // Here is the faulty line
    NumericVector * x_ptr = new NumericVector(n);
    return *x_ptr;
}
/***R
```

```
# Calling the faulty program
faulty_program(10)
*/
```
We can use the  $-e$  flag in the R command to compile the Rcpp script using sourceCpp:

```
R --debugger=valgrind -e 'Rcpp::sourceCpp("rcpp-debugging-faulty.cpp")'
```

```
==51926== Memcheck, a memory error detector
==51926== Copyright (C) 2002-2017, and GNU GPL'd, by Julian Seward et al.
==51926== Using Valgrind-3.18.1 and LibVEX; rerun with -h for copyright info
==51926== Command: /usr/lib/R/bin/exec/R -e Rcpp::sourceCpp("rcpp-debugging-faulty.cpp")
==51926==R version 4.2.3 (2023-03-15) -- "Shortstop Beagle"
Copyright (C) 2023 The R Foundation for Statistical Computing
Platform: x86_64-pc-linux-gnu (64-bit)
R is free software and comes with ABSOLUTELY NO WARRANTY.
You are welcome to redistribute it under certain conditions.
Type 'license()' or 'licence()' for distribution details.
  Natural language support but running in an English locale
R is a collaborative project with many contributors.
Type 'contributors()' for more information and
'citation()' on how to cite R or R packages in publications.
Type 'demo()' for some demos, 'help()' for on-line help, or
'help.start()' for an HTML browser interface to help.
Type 'q()' to quit R.
> Rcpp::sourceCpp("rcpp-debugging-faulty.cpp")
> faulty_program(10)
 [1] 0 0 0 0 0 0 0 0 0 0
>
\rightarrow==51926==
==51926== HEAP SUMMARY:
```
==51926== in use at exit: 55,450,057 bytes in 10,732 blocks

```
==51926== total heap usage: 31,980 allocs, 21,248 frees, 95,390,528 bytes allocated
==51926==
==51926== LEAK SUMMARY:
==51926== definitely lost: 24 bytes in 1 blocks
==51926== indirectly lost: 0 bytes in 0 blocks
==51926== possibly lost: 0 bytes in 0 blocks
==51926== still reachable: 55,450,033 bytes in 10,731 blocks
==51926== of which reachable via heuristic:
==51926== 1926 - newarray : 4,264 bytes in 1 blocks
==51926== suppressed: 0 bytes in 0 blocks
==51926== Rerun with --leak-check=full to see details of leaked memory
==51926====51926== For lists of detected and suppressed errors, rerun with: -s
==51926== ERROR SUMMARY: 0 errors from 0 contexts (suppressed: 0 from 0)
```
By the end of the output, in the LEAK SUMMARY section, we see definitely lost: 24 bytes in 1 block, *i.e.*, a memory leak. If we change the program by deleting the pointer before returning, the leak will be solved:

New program:

```
NumericVector res = *x_ptr;
delete x_ptr;
return res;
```
Old program

```
return *x_ptr;
```
Re-running R with Valgrind returns the following (only the last few lines):

```
R --debugger=valgrind -e 'Rcpp::sourceCpp("rcpp-debugging-faulty-fixed.cpp")'
==50468== HEAP SUMMARY:
==50468== in use at exit: 55,450,707 bytes in 10,731 blocks
==50468== total heap usage: 32,017 allocs, 21,286 frees, 95,411,007 bytes allocated
==50468==
==50468== LEAK SUMMARY:
```

```
==50468== definitely lost: 0 bytes in 0 blocks
==50468== indirectly lost: 0 bytes in 0 blocks
==50468== possibly lost: 0 bytes in 0 blocks
==50468== still reachable: 55,450,707 bytes in 10,731 blocks
==50468== of which reachable via heuristic:
==50468== newarray : 4,264 bytes in 1 blocks
==50468== suppressed: 0 bytes in 0 blocks
==50468== Rerun with --leak-check=full to see details of leaked memory
==50468==
==50468== For lists of detected and suppressed errors, rerun with: -s
==50468== ERROR SUMMARY: 0 errors from 0 contexts (suppressed: 0 from 0)
```
No more memory leaks.

# <span id="page-52-0"></span>**8.2 Using GDB**

Sometimes, we need to go further and inspect what's going on **inside** the program. GBD is excellent for that. With GBD, we can set breakpoints that allow us to review the program while it is executed.

The following Rcpp code generates a memory not mapped type error:

```
#include <Rcpp.h>
using namespace Rcpp;
// [[Rcpp::export]]
NumericVector faulty_program(int n) {
    // Here is the faulty line
    NumericVector * x_ptr;
    return *x_ptr;
}
/***R
# Calling the faulty program
faulty program(10)
*/
```
In it, we try to access a location in the memory that hasn't been allocated yet, namely, a NumericVector declared as a pointer but never assigned. Using R --debugger=valgrind generates the following code:

```
==54716== Memcheck, a memory error detector
==54716== Copyright (C) 2002-2017, and GNU GPL'd, by Julian Seward et al.
==54716== Using Valgrind-3.18.1 and LibVEX; rerun with -h for copyright info
==54716== Command: /usr/lib/R/bin/exec/R -e Rcpp::sourceCpp("rcpp-debugging-not-mapped.cpp
==54716==R version 4.2.3 (2023-03-15) -- "Shortstop Beagle"
Copyright (C) 2023 The R Foundation for Statistical Computing
Platform: x86_64-pc-linux-gnu (64-bit)
R is free software and comes with ABSOLUTELY NO WARRANTY.
You are welcome to redistribute it under certain conditions.
Type 'license()' or 'licence()' for distribution details.
  Natural language support but running in an English locale
R is a collaborative project with many contributors.
Type 'contributors()' for more information and
'citation()' on how to cite R or R packages in publications.
Type 'demo()' for some demos, 'help()' for on-line help, or
'help.start()' for an HTML browser interface to help.
Type 'q()' to quit R.
> Rcpp::sourceCpp("rcpp-debugging-not-mapped.cpp")
> faulty_program(10)
==54716== Invalid read of size 8
==54716== at 0x1222229A: get__ (PreserveStorage.h:52)
==54716== by 0x1222229A: copy_<Rcpp::Vector<14, Rcpp::PreserveStorage> > (PreserveStor
==54716== by 0x1222229A: Vector (Vector.h:64)
==54716== by 0x1222229A: faulty_program(int) (rcpp-debugging-not-mapped.cpp:11)
==54716== by 0x12222468: sourceCpp_1_faulty_program (rcpp-debugging-not-mapped.cpp:33)
==54716== by 0x495391D: ??? (in /usr/lib/R/lib/libR.so)
==54716== by 0x4953E9C: ??? (in /usr/lib/R/lib/libR.so)
==54716== by 0x49ABD77: Rf_eval (in /usr/lib/R/lib/libR.so)
==54716== by 0x49AD2AE: ??? (in /usr/lib/R/lib/libR.so)
==54716== by 0x49AE0F4: Rf_applyClosure (in /usr/lib/R/lib/libR.so)
```

```
==54716== by 0x49AB84B: Rf_eval (in /usr/lib/R/lib/libR.so)
==54716== by 0x49B120B: ??? (in /usr/lib/R/lib/libR.so)
==54716== by 0x498E694: ??? (in /usr/lib/R/lib/libR.so)
==54716== by 0x49AB71F: Rf_eval (in /usr/lib/R/lib/libR.so)
==54716== by 0x49AD2AE: ??? (in /usr/lib/R/lib/libR.so)
==54716== Address 0x0 is not stack'd, malloc'd or (recently) free'd
==54716==*** caught segfault ***
address (nil), cause 'memory not mapped'
Traceback:
 1: .Call(<pointer: 0x122223f0>, n)
 2: faulty_program(10)
 3: eval(ei, envir)
 4: eval(ei, envir)
 5: withVisible(eval(ei, envir))
 6: source(file = srcConn, local = env, echo = echo)
 7: Rcpp::sourceCpp("rcpp-debugging-not-mapped.cpp")
An irrecoverable exception occurred. R is aborting now ...
==54716====54716== Process terminating with default action of signal 11 (SIGSEGV)
==54716== at 0x4DB4A7C: __pthread_kill_implementation (pthread_kill.c:44)
==54716== by 0x4DB4A7C: __pthread_kill_internal (pthread_kill.c:78)
==54716== by 0x4DB4A7C: pthread_kill@@GLIBC_2.34 (pthread_kill.c:89)
==54716== by 0x4D60475: raise (raise.c:26)
==54716== by 0x4D6051F: ??? (in /usr/lib/x86_64-linux-gnu/libc.so.6)
==54716== by 0x12222299: copy_<Rcpp::Vector<14, Rcpp::PreserveStorage> > (PreserveStor
==54716== by 0x12222299: Vector (Vector.h:64)
==54716== by 0x12222299: faulty_program(int) (rcpp-debugging-not-mapped.cpp:11)
==54716====54716== HEAP SUMMARY:
==54716== in use at exit: 55,590,287 bytes in 10,969 blocks
==54716== total heap usage: 31,943 allocs, 20,974 frees, 95,324,688 bytes allocated
==54716==
==54716== LEAK SUMMARY:
==54716== definitely lost: 0 bytes in 0 blocks
==54716== indirectly lost: 0 bytes in 0 blocks
==54716== possibly lost: 5,007 bytes in 15 blocks
==54716== still reachable: 55,585,280 bytes in 10,954 blocks
==54716== of which reachable via heuristic:
```

```
==54716== newarray : 4,264 bytes in 1 blocks
==54716== suppressed: 0 bytes in 0 blocks
==54716== Rerun with --leak-check=full to see details of leaked memory
==54716====54716== For lists of detected and suppressed errors, rerun with: -s
==54716== ERROR SUMMARY: 1 errors from 1 contexts (suppressed: 0 from 0)
Segmentation fault (core dumped)
```
To inspect an error with GDB, we have to follow these steps:

1. Run R with gdb as debugger: R --debugger=gdb. R won't start immediately, so we have time to add breakpoints.

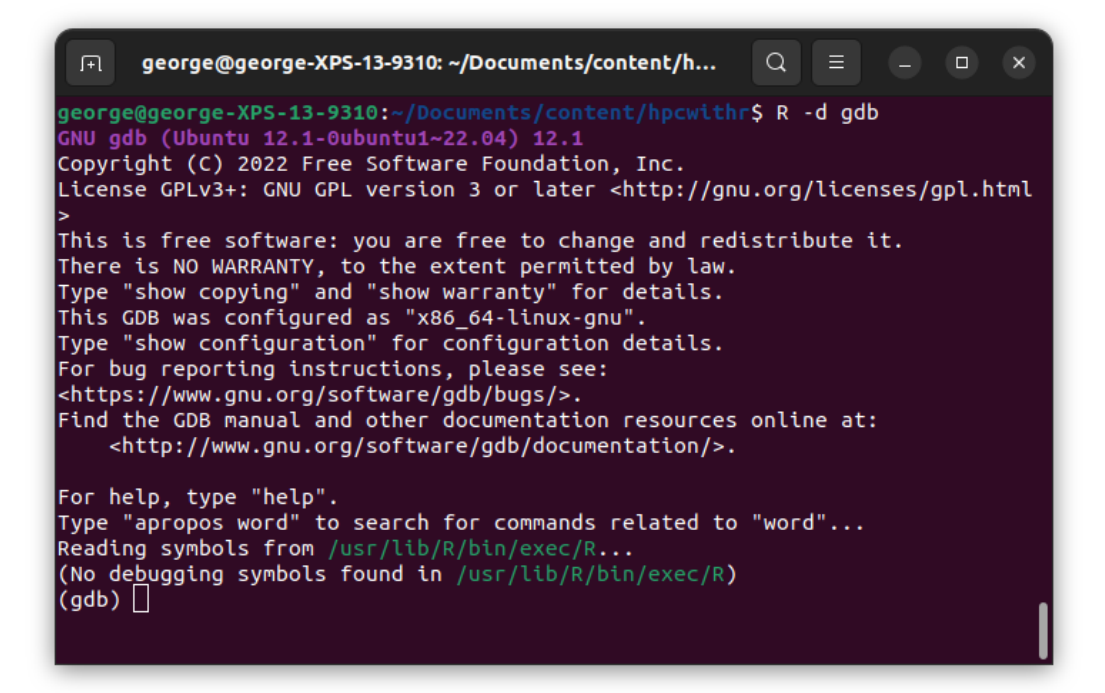

- 2. We can set a breakpoint on the given function with break faulty\_program. GDB will grab it on the fly, so choose yes. It most likely will warn you that there's no symbol for that function.
- 3. Run R using the run command in gdb:
- 4. Source the program using Rcpp::sourceCpp, and wait for gdb to pause the program once it reaches the breakpoint.
- 5. Once the program has paused, we can inspect the context.

```
间。
        george@george-XPS-13-9310: ~/Documents/content/h...
                                                                              \equiv\alpha\Box\mathbf{x}Copyright (C) 2022 Free Software Foundation, Inc.
License GPLv3+: GNU GPL version 3 or later <http://gnu.org/licenses/gpl.html
This is free software: you are free to change and redistribute it.
There is NO WARRANTY, to the extent permitted by law.<br>Type "show copying" and "show warranty" for details.<br>This GDB was configured as "x86_64-linux-gnu".<br>Type "show configuration" for configuration details.
For bug reporting instructions, please see:
<https://www.gnu.org/software/gdb/bugs/>.
Find the GDB manual and other documentation resources online at:
     <http://www.gnu.org/software/gdb/documentation/>.
For help, type "help".
Type "apropos word" to search for commands related to "word"...
Reading symbols from /usr/lib/R/bin/exec/R...
(No debugging symbols found in /usr/lib/R/bin/exec/R)
(gdb) break faulty_program
Function "faulty_program" not defined.
Make breakpoint pending on future shared library load? (y or [n]) y
Breakpoint 1 (faulty_program) pending.
\left| \begin{smallmatrix} 0 & 0 \\ 0 & 0 \end{smallmatrix} \right|
```
Because of the number of options it has, using GBD can be overwhelming. Here is the list of commands I use the most:

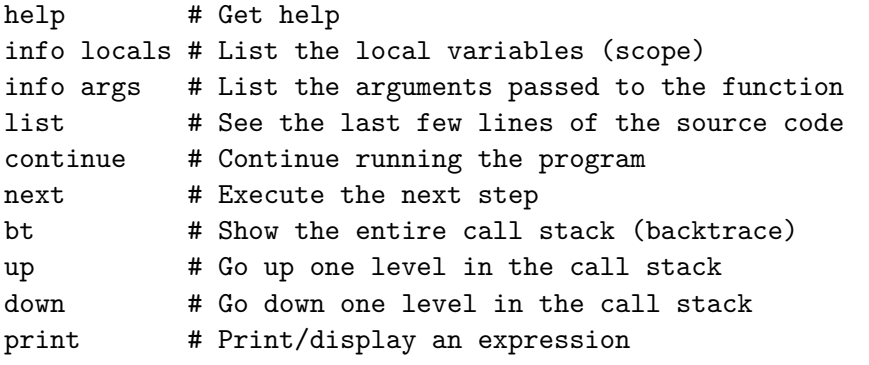

And here is an example using info locals, info args, list, and print.

6. Finally, to exit the program, type exit (similar to q() in R.)

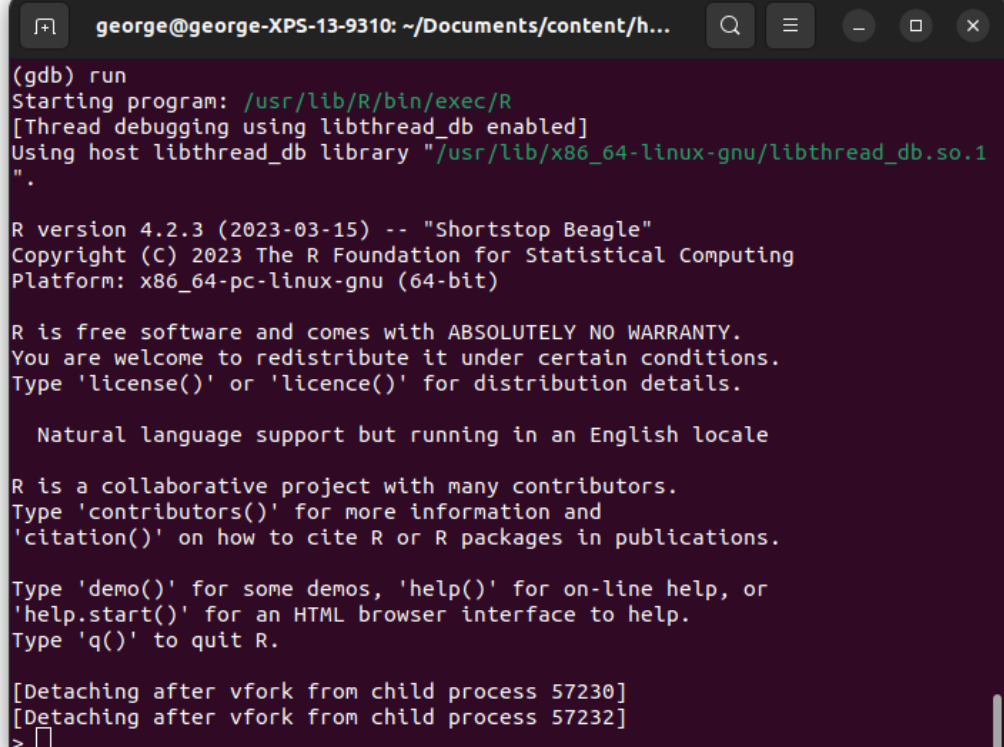

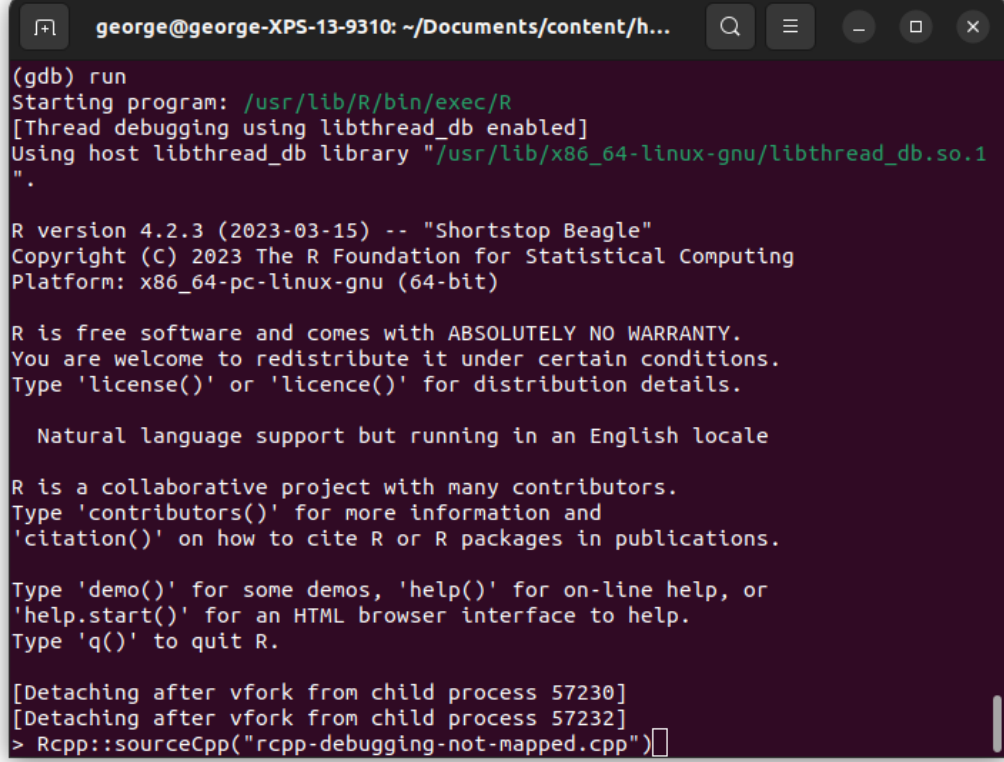

曱 george@george-XPS-13-9310: ~/Documents/content/h...  $Q \equiv$  $\Box$  $\mathbf{x}$ Platform: x86 64-pc-linux-gnu (64-bit) R is free software and comes with ABSOLUTELY NO WARRANTY. You are welcome to redistribute it under certain conditions. Type 'license()' or 'licence()' for distribution details. Natural language support but running in an English locale R is a collaborative project with many contributors.<br>Type 'contributors()' for more information and 'citation()' on how to cite R or R packages in publications. Type 'demo()' for some demos, 'help()' for on-line help, or<br>'help.start()' for an HTML browser interface to help. Type 'q()' to quit R. [Detaching after vfork from child process 57230] [Detaching after vfork from child process 57232] > Robert Representing the contract of the control of the process states<br>> Ropp::sourceCpp("ropp-debugging-not-mapped.cpp")<br>[Detaching after vfork from child process 57377] > # Calling the faulty program > faulty\_program(10) Breakpoint 1, faulty\_program (n=10) at rcpp-debugging-not-mapped.cpp:6 NumericVector faulty\_program(int n) l6  $(gdb)$ 

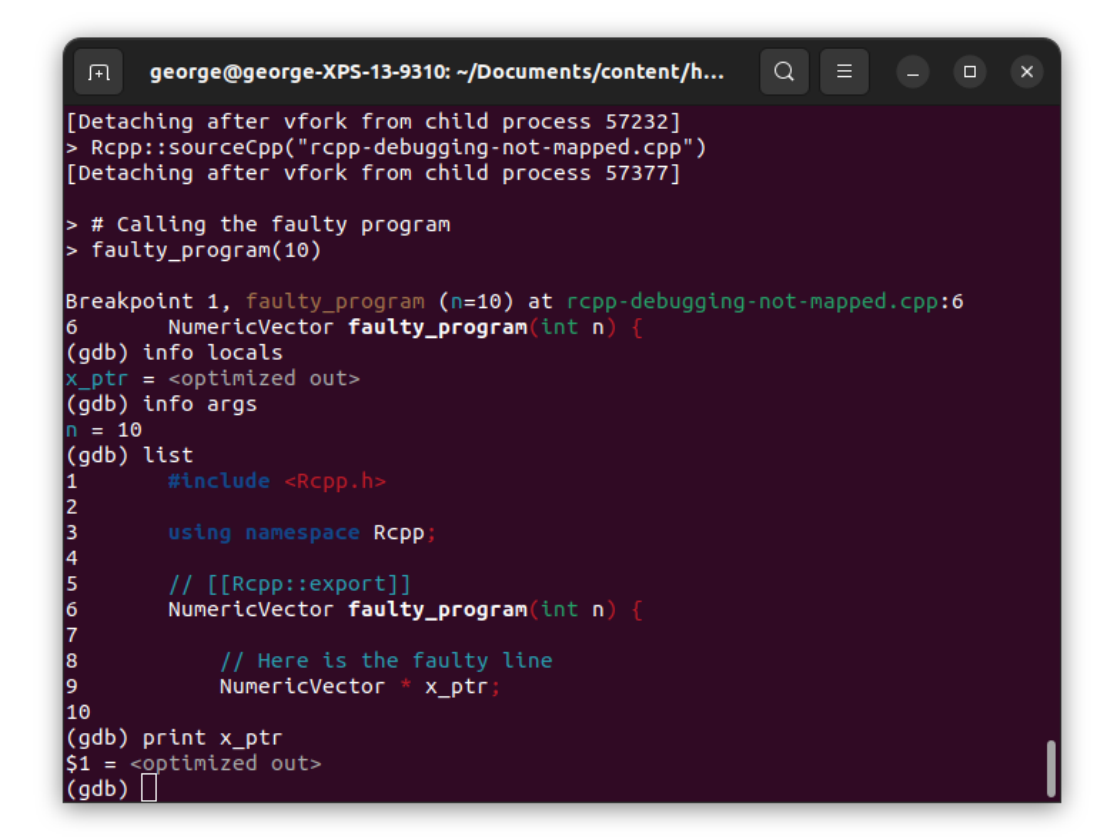

# <span id="page-61-0"></span>**9 Misc**

### <span id="page-61-1"></span>**9.1 General resources**

The Center for Advanced Research Computing (formerly HPCC) has tons of resources online. Here are a couple of useful links:

- **Center for Advanced Research Computing Website** https://carc.usc.edu
- **User forum (very useful!)** https://hpc-discourse.usc.edu/categories
- **Monitor your account** https://hpcaccount.usc.edu/
- **Slurm Jobs Templates** https://carc.usc.edu/user-information/user-guides/highperformance-computing/slurm-templates
- **Using R** https://carc.usc.edu/user-information/user-guides/software-and-programming/r

# <span id="page-61-2"></span>**9.2 Data Pointers**

IMHO, these are the most important things to know about data management at USC's HPC:

- 1. Do your data transfer using the transfer nodes (it is faster).
- 2. Never use your home directory as a storage space (use your project's allotted space instead).
- 3. Use the scratch filesystem for temp data only, i.e., never save important files in scratch.
- 4. Finally, besides of **Secure copy protocol (scp)**, if you are like me, try setting up a GUI client for moving your data (see [this\)](https://carc.usc.edu/user-information/user-guides/data-management/transferring-files-gui).

# <span id="page-62-0"></span>**9.3 The Slurm options they forgot to tell you about…**

First of all, you have to be aware that the only thing Slurm does is allocate resources. If your application uses parallel computing or not, that's another story.

Here some options that you need to be aware of:

- ntasks (default 1) This tells Slurm how many processes you will have running. Notice that processes need not to be in the same node (so Slurm may reserve space in multiple nodes)
- cpus-per-task (defatult 1) This is how many CPUs each task will be using. This is what you need to use if you are using OpenMP (or a package that uses that), or anything you need to keep within the same node.
- nodes the number of nodes you want to use in your job. This is useful mostly if you care about the maximum (I would say) number of nodes you want your job to work. So, for example, if you want to use 8 cores for a single task and force it to be in the same node, you would add the option --nodes=1/1.
- mem-per-cpu (default 1GB) This is the MINIMUM amount of memory you want Slurm to allocate for the task. Not a hard barrier, so your process can go above that.
- time (default 30min) This is a hard limit as well, so if you job takes more than the specified time, Slurm will kill it.
- partition (default "") and account (default"") these two options go along together, this tells Slurm what resources to use. Besides of the private resources we have the following:
	- **– quick partition**: Any job that is small enough (in terms of time and memory) will go this way. This is usually the default if you don't specify any memory or time options.
	- **– main partition**: Jobs that require more resources will go in this line.
	- **– scavenge partition**: If you need a massive number resources, and have a job that shouldn't, in principle, take too long to finalize (less than a couple of hours), and **you are OK with someone killing it**, then this queue is for you. The Scavenge partition uses all the idle resources of the private partitions, so if any of the owners requests the resources, Slurm will cancel your job, i.e. you have no priority (see [more](https://hpcc.usc.edu/support/documentation/scavenge/)).
	- **– largemem partition**: If you need lots of memory, we have 4 1TB nodes for that.

More information about the partitions [here](https://hpcc.usc.edu/support/infrastructure/node-allocation/)

# <span id="page-63-0"></span>**9.4 Good practices (recomendations)**

This is what you should use as a minimum:

```
#SBATCH --output=simulation.out
#SBATCH --job-name=simulation
#SBATCH --time=04:00:00
#SBATCH --mail-user=[you]@usc.edu
#SBATCH --mail-type=END,FAIL
```
- output is the name of the logfile to which Slurm will write.
- job-name is that, the name of the job. You can use this to either kill or at least be able to identify what is what you are running when you use myqueue
- time Try always to set a time estimate (plus a little more) for your job.
- mail-user, mail-type so Slurm notifies you when things happen

Also, in your R code

• Any I/O should be done to either Scratch (/scratch/[your usc net id]) or Tmp Sys.getenv("TMPDIR").

### <span id="page-63-1"></span>**9.5 Running R interactively**

- 1. The HPC has several pre-installed pieces of software. R is one of those.
- 2. To access the pre-installed software, we use the **[Lmod module system](https://lmod.readthedocs.io/en/latest/)** (more information **[here](https://carc.usc.edu/user-information/user-guides/software-and-programming/lmod)**)
- 3. It has multiple versions of R installed. Use your favorite one by running

module load R/4.2.2/[version number]

Where [version number] can be 3.5.6 and up to 4.0.3 (the latest update). The usc module automatically loads  $\text{gcc}/8.3.0$ , openblas/0.3.8, openmpi/4.0.2, and  $\text{pmix}/3.1.3$ .

4. It is never a good idea to use your home directory to install R packages, that's why you should try using a **[symbolic link instead](https://en.wikipedia.org/wiki/Symbolic_link)**, like this

```
cd ~
mkdir -p /path/to/a/project/with/lots/of/space/R
ln -s /path/to/a/project/with/lots/of/space/R R
```
This way, whenever you install your R packages, R will default to that location

5. You can run interactive sessions on HPC, but this recommended to be done using the salloc function in Slurm, in other words, NEVER EVER USE R (OR ANY SOFT-WARE) TO DO DATA ANALYSIS IN THE HEAD NODES! The options passed to salloc are the same options that can be passed to sbatch (see the next section.) For example, if need to do some analyses in the thomas partition (which is private and I have access to), I would type something like

```
salloc --account=lc_pdt --partition=thomas --time=02:00:00 --mem-per-cpu=2G
```
This would put me in a single node allocating 2 gigs of memory for a maximum of 2 hours.

## <span id="page-64-0"></span>**9.6 NoNos when using R**

- Do computation on the head node (compile stuff is OK)
- Request a number of nodes (unless you know what you are doing)
- Use your home directory for I/O
- Save important information in Staging/Scratch

# <span id="page-65-0"></span>**References**

- Dowle, Matt, and Arun Srinivasan. 2021. *Data.table: Extension of 'Data.frame'*. [https:](https://CRAN.R-project.org/package=data.table) [//CRAN.R-project.org/package=data.table](https://CRAN.R-project.org/package=data.table).
- Eddelbuettel, Dirk. 2013. *Seamless R and C++ Integration with Rcpp*. New York: Springer. [https://doi.org/10.1007/978-1-4614-6868-4.](https://doi.org/10.1007/978-1-4614-6868-4)
- Eddelbuettel, Dirk, and James Joseph Balamuta. 2018. "Extending extitR with extitC++: A Brief Introduction to extitRcpp." *The American Statistician* 72 (1): 28–36. [https:](https://doi.org/10.1080/00031305.2017.1375990) [//doi.org/10.1080/00031305.2017.1375990.](https://doi.org/10.1080/00031305.2017.1375990)
- Eddelbuettel, Dirk, and Romain François. 2011. "Rcpp: Seamless R and C++ Integration." *Journal of Statistical Software* 40 (8): 1–18. [https://doi.org/10.18637/jss.v040.i08.](https://doi.org/10.18637/jss.v040.i08)
- LUMI consortium. 2023. "Documentation Distribution and Binding." [https://docs.lumi](https://docs.lumi-supercomputer.eu/runjobs/scheduled-jobs/distribution-binding/)[supercomputer.eu/runjobs/scheduled-jobs/distribution-binding/.](https://docs.lumi-supercomputer.eu/runjobs/scheduled-jobs/distribution-binding/)
- R Core Team. 2023. *R: A Language and Environment for Statistical Computing*. Vienna, Austria: R Foundation for Statistical Computing. [https://www.R-project.org/.](https://www.R-project.org/)
- Rue-Albrecht, Kevin, Daniela Cassol, Johannes Rainer, and Lori Shepherd. n.d. *Welcome | Bioconductor Packages: Development, Maintenance, and Peer Review*. Accessed May 2, 2023.
- Vega Yon, George, and Paul Marjoram. 2019. "slurmR: A Lightweight Wrapper for HPC with Slurm." *The Journal of Open Source Software* 4 (39). [https://doi.org/10.21105/joss.0149](https://doi.org/10.21105/joss.01493) [3](https://doi.org/10.21105/joss.01493).
- ———. 2022. *slurmR: A Lightweight Wrapper for 'Slurm'*. [https://github.com/USCbiostats](https://github.com/USCbiostats/slurmR) [/slurmR.](https://github.com/USCbiostats/slurmR)
- Yoo, Andy B., Morris A. Jette, and Mark Grondona. 2003. "SLURM: Simple Linux Utility for Resource Management." In *Job Scheduling Strategies for Parallel Processing*, edited by Dror Feitelson, Larry Rudolph, and Uwe Schwiegelshohn, 2862:44–60. Lecture Notes in Computer Science. Berlin, Heidelberg: Springer Berlin Heidelberg. [https://doi.org/10.1](https://doi.org/10.1007/10968987_3) [007/10968987\\_3.](https://doi.org/10.1007/10968987_3)